## Oracle Integrated Lights Out Manager (ILOM) 3.0

Feature Updates and Release Notes

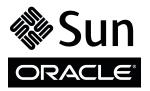

Part No.: E21444-07 September 2013 Copyright © 2008, 2013, Oracle and/or its affiliates. All rights reserved.

This software and related documentation are provided under a license agreement containing restrictions on use and disclosure and are protected by intellectual property laws. Except as expressly permitted in your license agreement or allowed by law, you may not use, copy, reproduce, translate, broadcast, modify, license, transmit, distribute, exhibit, perform, publish, or display any part, in any form, or by any means. Reverse engineering, disassembly, or decompilation of this software, unless required by law for interoperability, is prohibited.

The information contained herein is subject to change without notice and is not warranted to be error-free. If you find any errors, please report them to us in writing.

If this is software or related software documentation that is delivered to the U.S. Government or anyone licensing it on behalf of the U.S. Government, the following notice is applicable:

U.S. GOVERNMENT END USERS. Oracle programs, including any operating system, integrated software, any programs installed on the hardware, and/or documentation, delivered to U.S. Government end users are "commercial computer software" pursuant to the applicable Federal Acquisition Regulation and agency-specific supplemental regulations. As such, use, duplication, disclosure, modification, and adaptation of the programs, including any operating system, integrated software, any programs installed on the hardware, and/or documentation, shall be subject to license terms and license restrictions applicable to the programs. No other rights are granted to the U.S. Government.

This software or hardware is developed for general use in a variety of information management applications. It is not developed or intended for use in any inherently dangerous applications, including applications that may create a risk of personal injury. If you use this software or hardware in dangerous applications, then you shall be responsible to take all appropriate fail-safe, backup, redundancy, and other measures to ensure its safe use. Oracle Corporation and its affiliates disclaim any liability for any damages caused by use of this software or hardware in dangerous applications.

Oracle and Java are registered trademarks of Oracle and/or its affiliates. Other names may be trademarks of their respective owners.

Intel and Intel Xeon are trademarks or registered trademarks of Intel Corporation. All SPARC trademarks are used under license and are trademarks or registered trademarks of SPARC International, Inc. AMD, Opteron, the AMD logo, and the AMD Opteron logo are trademarks or registered trademarks of Advanced Micro Devices. UNIX is a registered trademark of The Open Group.

This software or hardware and documentation may provide access to or information on content, products, and services from third parties. Oracle Corporation and its affiliates are not responsible for and expressly disclaim all warranties of any kind with respect to third-party content, products, and services. Oracle Corporation and its affiliates will not be responsible for any loss, costs, or damages incurred due to your access to or use of third-party content, products, or services.

Copyright © 2008, 2013, Oracle et/ou ses affiliés. Tous droits réservés.

Ce logiciel et la documentation qui l'accompagne sont protégés par les lois sur la propriété intellectuelle. Ils sont concédés sous licence et soumis à des restrictions d'utilisation et de divulgation. Sauf disposition de votre contrat de licence ou de la loi, vous ne pouvez pas copier, reproduire, traduire, diffuser, modifier, breveter, transmettre, distribuer, exposer, exécuter, publier ou afficher le logiciel, même partiellement, sous quelque forme et par quelque procédé que ce soit. Par ailleurs, il est interdit de procéder à toute ingénierie inverse du logiciel, de le désassembler ou de le décompiler, excepté à des fins d'interopérabilité avec des logiciels tiers ou tel que prescrit par la loi.

Les informations fournies dans ce document sont susceptibles de modification sans préavis. Par ailleurs, Oracle Corporation ne garantit pas qu'elles soient exemptes d'erreurs et vous invite, le cas échéant, à lui en faire part par écrit.

Si ce logiciel, ou la documentation qui l'accompagne, est concédé sous licence au Gouvernement des Etats-Unis, ou à toute entité qui délivre la licence de ce logiciel ou l'utilise pour le compte du Gouvernement des Etats-Unis, la notice suivante s'applique :

U.S. GOVERNMENT END USERS. Oracle programs, including any operating system, integrated software, any programs installed on the hardware, and/or documentation, delivered to U.S. Government end users are "commercial computer software" pursuant to the applicable Federal Acquisition Regulation and agency-specific supplemental regulations. As such, use, duplication, disclosure, modification, and adaptation of the programs, including any operating system, integrated software, any programs installed on the hardware, and/or documentation, shall be subject to license terms and license restrictions applicable to the programs. No other rights are granted to the U.S. Government.

Ce logiciel ou matériel a été développé pour un usage général dans le cadre d'applications de gestion des informations. Ce logiciel ou matériel n'est pas conçu ni n'est destiné à être utilisé dans des applications à risque, notamment dans des applications pouvant causer des dommages corporels. Si vous utilisez ce logiciel ou matériel dans le cadre d'applications dangereuses, il est de votre responsabilité de prendre toutes les mesures de secours, de sauvegarde, de redondance et autres mesures nécessaires à son utilisation dans des conditions optimales de sécurité. Oracle Corporation et ses affiliés déclinent toute responsabilité quant aux dommages causés par l'utilisation de ce logiciel ou matériel pour ce type d'applications.

Oracle et Java sont des marques déposées d'Oracle Corporation et/ou de ses affiliés. Tout autre nom mentionné peut correspondre à des marques appartenant à d'autres propriétaires qu'Oracle.

Intel et Intel Xeon sont des marques ou des marques déposées d'Intel Corporation. Toutes les marques SPARC sont utilisées sous licence et sont des marques ou des marques déposées de SPARC International, Inc. AMD, Opteron, le logo AMD et le logo AMD Opteron sont des marques ou des marques déposées d'Advanced Micro Devices. UNIX est une marque déposée d'The Open Group.

Ce logiciel ou matériel et la documentation qui l'accompagne peuvent fournir des informations ou des liens donnant accès à des contenus, des produits et des services émanant de tiers. En aucun cas, Oracle Corporation et ses affiliés déclinent toute responsabilité ou garantie expresse quant aux contenus, produits ou services émanant de tiers. En aucun cas, Oracle Corporation et ses affiliés ne sauraient être tenus pour responsables des pertes subies, des coûts occasionnés ou des dommages causés par l'accès à des contenus, produits ou services tiers, ou à leur utilisation.

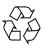

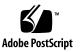

## Contents

### Using This Documentation xi

Download Product Software and Firmware xii

### Oracle ILOM 3.0 Feature Set 1

Oracle ILOM 3.0 Feature Set Overview 1

Server-Specific Oracle ILOM Features 2

CMM-Specific Features 2

CMM Chassis-Level Management 2

### Updates to Oracle ILOM 3.0.3 Firmware 5

New Features for Oracle ILOM 3.0.3 5

Resolved Issues as of Oracle ILOM 3.0.3 7

Alt-Graph Key Functionality on International Keyboards 7

Web Interface Does Not Display the Browse Button When Uploading Files 8

Newly Generated SSH Keys Require SSH Server Restart 8

Loading SSH Host Key Results in Error Message 9

Email Address Using IP Address Is Accepted in Alert Management Rule Query 9

When Using the CLI to Set the Time Zone, Certain Time Zones Do Not Recalculate the Clock Correctly (SPARC Servers) 9

Known Issues as of Oracle ILOM 3.0.3 10

BIOS Upgrade Is Delayed After SP Reboot 10

External Serial Port Settings Do Not Reset to Default Value 11

Hourly Power Average Timestamp Does Not Account for Increments of Less Than One Hour 12

SSH Keys Fail to Restore After a Backup/Restore 12

### Updates to Oracle ILOM 3.0.4 Firmware 15

New Features for Oracle ILOM 3.0.4 15

Resolved Issues as of Oracle ILOM 3.0.4 17

- LDAP or RADIUS Commands Do Not Work When Default Role Is Set to none 18
- Difficulty Removing dnslocatorquery Records From Active Directory Configuration 19

When Using the CLI to Set the Time Zone, Certain Time Zones Do Not Recalculate the Clock Correctly (x86 Servers) 19

Snapshot Utility Missing Log Files for Debugging 20

Oracle ILOM CLI for set /{target}/config dump\_uri Does Not Provide Confirmation Message 20

Role Help Text for Read-Only / SYS Properties Is Incorrect 20

Help Text for Power Management Properties Is Incorrect 21

Help Output Results for <TARGET> <property> <property> Is Confusing 21

Inaccurate Help Text Values for /SP/users/root/ssh/key/1-5 22

Oracle ILOM External Serial Port Flow Control Is Implemented Incorrectly 22

CLI Auto Completion for Read-Only Properties Does Not Work on Sun Fire X4140, X4240, and X4440 Servers 23

Known Issues as of Oracle ILOM 3.0.4 23

Oracle ILOM Remote Console Might Hang on Windows Client When Redirecting a CD-ROM Image or Floppy Image 23

Unrecoverable Oracle ILOM Remote Console Sessions 24

#### Updates to Oracle ILOM 3.0.6 Firmware 27

New Features for Oracle ILOM 3.0.6 27

Resolved Issues as of Oracle ILOM 3.0.6 28

Inability to Send SMTP Test Alert Email Notification 29

Inability to Navigate From CMM to Server Module After Disabling SSH 29

Power Management Events Are Not Recorded in Log File 29

Known Issues as of Oracle ILOM 3.0.6 30

Unable to Retrieve Host Power State After Upgrading Oracle ILOM Firmware From 2.0 to 3.0 30

Access Page Error Appears After Configuring Unknown Sensor LED Status When Monitoring System From IPMItool 31

Console Error Appears After Performing Backup and Restore 31

Windows Server 2008 R2 Generates System Event Log Warning Messages When Power Is Being Limited by Oracle ILOM Power Management 31

### Updates to Oracle ILOM 3.0.8 Firmware 33

New Features for Oracle ILOM 3.0.8 33

Resolved Issues as of Oracle ILOM 3.0.8 35

Invalid Time Zone Settings in Oracle ILOM CLI 35

Snapshot Properties Are Not Persistent After a Reset 36

Known Issues as of Oracle ILOM 3.0.8 36

Storage Redirection Not Supported With 64-bit JRE 37

5-Minute Delay to View Storage Monitoring Information 37

Oracle ILOM Version Not Shown When Using HIA to Upgrade Oracle ILOM From an Inband Management Interface 38

### Updates to Oracle ILOM 3.0.9 Firmware 39

New Features for Oracle ILOM 3.0.9 39

Resolved Issue as of Oracle ILOM 3.0.9 40

Unrecoverable Oracle ILOM Remote Console Sessions 40

Known Issues as of Oracle ILOM 3.0.9 42

DIMM FRU Data Fields Are Null After Downgrading or Upgrading SP Firmware Between 3.0.3 and 3.0.9 42

- Invalid Help Command (help/SP system\_contact=test) Results in Unusable Output 43
- Service Snapshot Utility Unable to Collect SP Data When IE Web Browser Security Option Is Enabled 43

### Updates to Oracle ILOM 3.0.10 Firmware 45

New Features for Oracle ILOM 3.0.10 45

Resolved Issues as of Oracle ILOM 3.0.10 46

Invalid Help Command (help /SP system\_contact=test) Results in Unusable Output 47

IPMItool suncem CLI Might Be Denied If All Session Slots Are Busy 47

Known Issues as of Oracle ILOM 3.0.10 48

- DVD Redirection From Solaris Client to RHEL Host Requires Manual Mount 48
  - ▼ Manually Mount a DVD Device 48

Storage Redirection CLI Service Requires 32-bit JDK to Successfully Start 49

- Specify the 32-bit JDK File to Start Storage Redirection Service Using Firefox Web Browser 49
- ▼ Specify the 32-bit JDK File to Start Storage Redirection Service Using Internet Explorer Web Browser 50

Oracle ILOM Remote Console Requires 32-bit JDK to Successfully Launch 50

- ▼ Specify the 32-bit JDK File to Launch the Oracle ILOM Remote Console Using Firefox Web Browser 51
- ▼ Specify the 32-bit JDK File to Launch the Oracle ILOM Remote Console Using Internet Explorer Web Browser 51

Oracle ILOM Web Interface Unable to Connect to SP When Using Internet Explorer 6 52

### Updates to Oracle ILOM 3.0.12 and Oracle ILOM 3.0.14 Firmware 53

New Features for Oracle ILOM 3.0.12 and Oracle ILOM 3.0.14 53

Resolved Issues as of Oracle ILOM 3.0.14 54

BIOS Upgrade Is Delayed After SP Reboot 56

- External Serial Port Settings Do Not Reset to Default Values 56
- Hourly Power Average Timestamp Does Not Account for Increments of Less Than One Hour 56
- Oracle ILOM Remote Console Might Hang on Windows Client When Redirecting a CD-ROM Image or Floppy Image 57
- Unable to Retrieve Host Power State After Upgrading Oracle ILOM Firmware From 2.0 to 3.0 57
- Access Page Error Appears After Configuring Unknown Sensor LED Status When Monitoring System From IPMItool 57
- Console Error Appears After Performing Backup and Restore 58
- Windows Server 2008 R2 Generates System Event Log Warning Messages When Power Is Being Limited by Oracle ILOM Power Management 58
- 5-Minute Delay to View Storage Monitoring Information 58
- Oracle ILOM Version Not Shown When Using HIA to Upgrade Oracle ILOM From an Inband Management Interface 59
- DIMM FRU Data Fields Are Null After Downgrading or Upgrading SP Firmware Between 3.0.3 and 3.0.9 59
- Service Snapshot Utility Unable to Collect SP Data When IE Web Browser Security Option Is Enabled 60
- Updated Documentation Describing Storage Redirection 32-bit JDK Requirement 60
- Updated Documentation Describing Oracle ILOM Remote Console 32-bit JDK Requirement 60
- DVD Redirection From Solaris Client to RHEL Host Requires Manual Mount 61
- Oracle ILOM Web Interface Unable to Connect to SP When Using Internet Explorer 6 61
- Known Issue as of Oracle ILOM 3.0.12 61
  - Sun Blade 6048 Modular System: Chassis Power Sensor Reading Limitation 62

#### Updates to Oracle ILOM 3.0.16 Firmware 63

Resolved Issues as of ILOM 3.0.16 63

Fault Not Reported When Soft Threshold (Critical) Is Crossed 65 Event List Showing SNMP Authentication Password as Plain Text 65 Setting Customer FRU Data Causes User Interface to Hang 65 Installation Record Created After Rebooting the Server SP 66 UDP Ports 781 and 782 Not Detected 66 IPv6 Settings in Web Interface Allows Invalid Combination of Options 66 AES Encryption Not Working for SNMPv3 Traps 67 Help Text for load Command Displays Command Failed Message 67 Unable to Set Blade IPv4 Network Settings From CMM Web Interface 68 IPv6 CLI Properties and Values Not Shown 68 Unable to Log In to Oracle ILOM After LDAP Modifications 69 Event Filtering for Email Alerts Not Working 69 IPv6 Autoconfig Value Appears as none When DHCPv6 Is Not Configured 69 Error Message About No IPv6 Configuration During SP Boot 70 URL Button Enabled While Uploading Firmware Image 70 Enhanced FRU Information In Fault Management Shell 70 Restore Operation Does Not Restore Alert Rules 71 Two Identical SNMP Traps Created After Fault Status Is Cleared 71 Enhancement for RADIUS IPv6 Authentication 71 Enhancement for Active Directory Group Names to Support 128 Characters 72 Oracle ILOM Does Not Solicit for IPv6 Address After Re-Enabling DHCPv6 72 Missing Time Zone Options in Web Interface 72 UTC Date and Time Changes to Local Date and Time After Reseating Power Cord 73 Enhancement to Extend SNMP Support for Ethernet USB Device 73

Documentation Known Issue 73

Transfer Protocols List Is Incomplete for Firmware Upgrade Procedures 74

Known Issues as of Oracle ILOM 3.0.16 74

Oracle ILOM Remote Console IPv6 Requirement for Windows Client 75

Unable to Set Single or Double Quote Character for Remote Console Custom Lock Key (CLI) 75

CMM Log Reports Incorrect Events After Power Supply Cord is Unplugged 76

Systems Configured for Israel Timezone: Use Europe/Athens Timezone to Correct SP or CMM Clock Transition for New DST End Date 76

Enhancements to Oracle ILOM Documentation Library 77

# Using This Documentation

This Feature Updates and Release Notes guide describes enhancements that have been made to Oracle Integrated Lights Out Manager (ILOM) firmware since the Oracle ILOM 3.0 release.

Use this guide in conjunction with other guides in the Oracle ILOM 3.0 Documentation Library. This guide is intended for technicians, system administrators, authorized Oracle service providers, and users who have experience managing system hardware.

- "Related Documentation" on page xi
- "Documentation Feedback" on page xii
- "Product Downloads" on page xii
- "Oracle ILOM 3.0 Firmware Version Numbering Scheme" on page xiii
- "Support and Accessibility" on page xiv

## **Related Documentation**

| Documentation                                                            | Links                                                 |
|--------------------------------------------------------------------------|-------------------------------------------------------|
| All Oracle products                                                      | http://www.oracle.com/documentation                   |
| Oracle Integrated Lights Out Manager<br>(ILOM) 3.0 Documentation Library | http://www.oracle.com/pls/topic/loo<br>kup?ctx=ilom30 |

| Documentation                    | Links                               |
|----------------------------------|-------------------------------------|
| System management, single system | http://www.oracle.com/technetwork/d |
| management (SSM) security, and   | ocumentation/sys-mgmt-networking-19 |
| diagnostic documentation         | 0072.html                           |
| Oracle's Sun Server Hardware     | http://docs.oracle.com/cd/E19428-01 |
| Management Pack 2.0              | /index.html                         |

**Note:** To locate Oracle ILOM 3.1 documentation that is specific to your Sun server platform, see the Oracle ILOM section of the administration guide that is available for your server.

## **Documentation Feedback**

Provide feedback on this documentation at:

http://www.oracle.com/goto/docfeedback

## Product Downloads

Updates to the Oracle ILOM 3.0 firmware are available through standalone software updates that you can download from the My Oracle Support (MOS) web site for each Sun server or Sun blade chassis system. To download these software updates from the MOS web site, see the instructions that follow.

## ▼ Download Product Software and Firmware

- 1. Go to http://support.oracle.com.
- 2. Sign in to My Oracle Support.
- 3. At the top of the page, click the Patches and Updates tab.
- 4. In the Patch Search panel, at the top of the Search tab, select Product or Family (Advanced).
- 5. In the Product Is list box, type a full or partial product name, for example Sun Server X2-4, until a list of matches appears, and then select the product of interest.

- 6. In the Release Is list box, select the check box next to the software release of interest.
- 7. Click Search.

The Patch Search Results page appears.

8. In the Patch Search Results page, select the patch of interest, for example Patch 14579071 for the ILOM and BIOS portion of the Sun Server X2-4 SW 1.3.1 release.

The patch-specific Patch Results Search page appears.

9. In the right pane of the patch-specific Patch Search Results page, click Download.

The File Download dialog box appears.

10. In the File Download dialog box, select the patch of interest to begin the download.

# Oracle ILOM 3.0 Firmware Version Numbering Scheme

Oracle ILOM 3.0 uses a firmware version numbering scheme that helps you to identify the firmware version you are running on your server or CMM. This numbering scheme includes a five-field string, for example, a.b.c.d.e, where:

- a Represents the major version of Oracle ILOM.
- b Represents a minor version of Oracle ILOM.
- c Represents the update version of Oracle ILOM.
- d Represents a micro version of Oracle ILOM. Micro versions are managed per platform or group of platforms. See your platform product notes for details.
- e Represents a nano version of Oracle ILOM. Nano versions are incremental iterations of a micro version.

For example, Oracle ILOM 3.1.2.1.a would designate:

- Oracle ILOM 3 as the major version
- Oracle ILOM 3.1 as a minor version
- Oracle ILOM 3.1.2 as the second update version
- Oracle ILOM 3.1.2.1 as a micro version
- Oracle ILOM 3.1.2.1.a as a nano version of 3.1.2.1

**Tip** – To identify the Oracle ILOM firmware version installed on your Sun server or CMM, navigate to the System Information > Versions page in the web interface, or type version in the command-line interface.

# Support and Accessibility

| Description                                            | Links                                                       |
|--------------------------------------------------------|-------------------------------------------------------------|
| Access electronic support<br>through My Oracle Support | http://support.oracle.com                                   |
|                                                        | For hearing impaired:                                       |
|                                                        | http://www.oracle.com/accessibility/support.html            |
| Learn about Oracle's commitment to accessibility       | http://www.oracle.com/us/corporate/accessibility/index.html |

## Oracle ILOM 3.0 Feature Set

This chapter includes the following information about the Oracle ILOM 3.0 feature set:

- "Oracle ILOM 3.0 Feature Set Overview" on page 1
  - "Server-Specific Oracle ILOM Features" on page 2
  - "CMM-Specific Features" on page 2
  - "CMM Chassis-Level Management" on page 2

## Oracle ILOM 3.0 Feature Set Overview

The Oracle ILOM 3.0 feature set provides common Oracle ILOM functionality that applies to all Oracle Sun Blade modular systems, server modules (blades), and rackmount servers. These features are built into the Oracle ILOM 3.0.x firmware that is installed on the server service processor (SP) and, if applicable, on the chassis monitoring module (CMM).

**Note** – CMMs are applicable to Oracle Sun Blade modular systems. CMMs are not applicable to Oracle rackmount servers.

This section includes the following topics:

- "Server-Specific Oracle ILOM Features" on page 2
- "CMM-Specific Features" on page 2
  - "CMM Chassis-Level Management" on page 2

## Server-Specific Oracle ILOM Features

The Oracle ILOM 3.0.x SP firmware operates on many Oracle server platforms, supporting features that are common to all platforms, as well as other features that are specific to an Oracle server. For additional information about the Oracle ILOM 3.0.x features that are supported specifically for your server, see the Oracle ILOM supplement or the administration guide that is provided for your server.

## **CMM-Specific Features**

The Oracle ILOM 3.0 firmware on the chassis monitoring module (CMM) is configured with an individual IP address assigned either statically or dynamically using DHCP. The CMM acts as a conduit to the server module Oracle ILOM configuration, enabling settings such as network addresses and administrative user accounts to be configured or viewed.

In addition, the CMM supports HTTP and CLI "pass-through" interfaces that provide access to all chassis features through a direct serial port connection or a 10/100/1000-BASE-T network management port connection on the CMM.

## CMM Chassis-Level Management

Oracle ILOM on the CMM offers a tiered management architecture that enables system management of individual components or aggregated management of components at the chassis level.

The CMM's management functions include:

- Implementation of an IPMI satellite controller, making the chassis environmental sensors visible to the server module's BMC functions
- Direct environmental and inventory management using CLI, web, SNMP, and IPMI interfaces
- Firmware management of CMM, network express module (NEM), and server module SPs
- Pass-through management of server modules and HTTP links along with CLI SSH contexts
- Chassis power control
- Access to the following components:
  - Chassis
  - Power supplies
  - Fans

- Network express modules (NEMs)
- Server module SPs

# Updates to Oracle ILOM 3.0.3 Firmware

This chapter describes the new features and functionality that have been added to the Oracle ILOM 3.0.3 firmware release. Procedures to implement the new functionality are explained. Resolved issues and known issues are also described. In addition, references to the Oracle ILOM 3.0 documents in which the new features are described in detail are provided.

This chapter includes the following topics:

- "New Features for Oracle ILOM 3.0.3" on page 5
- "Resolved Issues as of Oracle ILOM 3.0.3" on page 7
- "Known Issues as of Oracle ILOM 3.0.3" on page 10

## New Features for Oracle ILOM 3.0.3

The following table identifies new features available in the Oracle ILOM 3.0.3 release. References to the appropriate guides in the Oracle ILOM 3.0 Documentation Collection that describe the features are also provided.

| Topic Descriptions                                                                                             | Refer To:                                                                                                    |
|----------------------------------------------------------------------------------------------------|----------------------------------------------------------------------------------------------------|
| Updated CMM chassis management view and documentation                                                          | • Oracle Integrated Lights Out Manager (ILOM) 3.0<br>Daily Management — Web Procedures Guide, Web<br>Interface Overview                                                                                                    |
| Enhanced CMM power management metrics                                                                          | <ul> <li>Oracle Integrated Lights Out Manager (ILOM) 3.0<br/>Daily Management — Concepts Guide, Power<br/>Monitoring and Management of Hardware<br/>Interfaces</li> </ul>                                                                                                    |
| Enhanced feature for displaying the<br>history of platform-specific power<br>consumption                       | <ul> <li>Oracle Integrated Lights Out Manager (ILOM) 3.0<br/>Daily Management — CLI Procedures Guide, Power<br/>Monitoring and Management of Hardware<br/>Interfaces</li> <li>Oracle Integrated Lights Out Manager (ILOM) 3.0<br/>Daily Management — Web Procedures Guide, Power<br/>Monitoring and Management of Hardware<br/>Interfaces</li> </ul>                                                                                                    |
| Enhanced feature to override the boot<br>device settings in BIOS using the<br>Oracle ILOM CLI or web interface | <ul> <li>Oracle Integrated Lights Out Manager (ILOM) 3.0<br/>Daily Management — Concepts Guide, Remote<br/>Host Management Operations</li> <li>Oracle Integrated Lights Out Manager (ILOM) 3.0<br/>Daily Management — CLI Procedures Guide,<br/>Managing Remote Hosts Power States</li> <li>Oracle Integrated Lights Out Manager (ILOM) 3.0<br/>Daily Management — Web Procedures Guide,<br/>Managing Remote Hosts Power States</li> </ul>                                    |
| Updated information for clearing<br>faults from the event log after fixing a<br>faulted component              | <ul> <li>Oracle Integrated Lights Out Manager (ILOM) 3.0<br/>Daily Management — Concepts Guide, System<br/>Monitoring and Alert Management</li> <li>Oracle Integrated Lights Out Manager (ILOM) 3.0<br/>Daily Management — CLI Procedures Guide,<br/>Managing Component Status and Service<br/>Actions</li> <li>Oracle Integrated Lights Out Manager (ILOM) 3.0<br/>Daily Management — Web Procedures Guide,<br/>Managing Component Status and Service<br/>Actions</li> </ul> |
| Enhanced web pages with jump links                                                                             | • Oracle Integrated Lights Out Manager (ILOM) 3.0<br>Daily Management — Web Procedures Guide, Web<br>Interface Overview                                                                                                    |
| New data collection options for<br>Snapshot Utility                                                            | <ul> <li>Oracle Integrated Lights Out Manager (ILOM) 3.0<br/>Maintenance and Diagnostics — CLI and Web Guide,<br/>Collecting SP Data to Diagnose System Problems</li> </ul>                                                                                                    |

# Resolved Issues as of Oracle ILOM 3.0.3

This section describes the issues that have been resolved as of Oracle ILOM 3.0.3. Specific change request (CR) identification numbers and updates for the issues are provided, where available.

| Topic Descriptions                                    | Links                                                                                                    |
|-------------------------------------------------------|----------------------------------------------------------------------------------------------------|
| Oracle ILOM Remote Console<br>resolved issue          | "Alt-Graph Key Functionality on International Keyboards" on page 7                                                                                             |
| User management resolved issue                        | <ul> <li>"Web Interface Does Not Display the Browse<br/>Button When Uploading Files" on page 8</li> </ul>                                                      |
| SSH host keys resolved issues                         | <ul> <li>"Newly Generated SSH Keys Require SSH Server<br/>Restart" on page 8</li> <li>"Loading SSH Host Key Results in Error<br/>Message" on page 9</li> </ul> |
| Alert management resolved issue                       | <ul> <li>"Email Address Using IP Address Is Accepted in<br/>Alert Management Rule Query" on page 9</li> </ul>                                                  |
| System clock setting resolved issue for SPARC servers | • "When Using the CLI to Set the Time Zone,<br>Certain Time Zones Do Not Recalculate the<br>Clock Correctly (SPARC Servers)" on page 9                         |

# Alt-Graph Key Functionality on International Keyboards

**Issue:** When running certain versions of the Oracle ILOM Remote Console on a client, the Alt-Graph key works incorrectly on international keyboards.

This problem was addressed in the two phases described below.

**Workaround:** A workaround is provided that adds a short-cut key combination (ALT-z) for toggling on or off the "Right Alt" Keyboard menu item in the Oracle ILOM Remote Console. This workaround does not depend on a specific version of the Java Development Kit (JDK). However, this workaround is limited in that it is not possible to send the ALT-GR key directly. To use the workaround, you must be running a version of the Oracle ILOM Remote Console that supports the short-cut key (ALT-z).

**Complete Solution:** This solution sends the ALT-GR key directly without any special Oracle ILOM Remote Console menu options or intervention. However, it requires using a more recent version of the JDK. To use the complete solution, you must be running a version of the Oracle ILOM Remote Console that sends the ALT-GR key directly. The following JDK requirements also apply to the complete solution:

- For Windows, use JDK 1.5 or higher.
- For Solaris and Linux, use JDK 1.6 update 10 or higher.

You can use the Oracle ILOM version command to determine which version of Oracle ILOM is running on a platform.

**Note** – Linux and Solaris versions of Oracle ILOM 3.0.x contain both the workaround and complete solution. Windows versions of Oracle ILOM 3.0.x contain the functionality described for the complete solution, but not the workaround.

## Web Interface Does Not Display the Browse Button When Uploading Files

### CR 6787083

**Issue:** A configuration page does not display the Browse option to upload an SSL certificate in the following situations:

- When you upload a different SSL certificate and key for HTTPS access
- When you configure an optional certificate for LDAP/SSL
- When you configure an optional certificate for Active Directory
- When you configure user SSH keys
- When you configure backup and restore operations

Clicking the Upload button to obtain an SSL certificate prompts a new window to appear; however, you are unable to select and upload a file.

**Update:** This issue is fixed in the Oracle ILOM 3.0.3 release. The Browse option to upload an SSL certificate is now available.

## Newly Generated SSH Keys Require SSH Server Restart

CR 6781487

**Issue:** When you generate a new SSH key, you need to restart the SSH server for the new key to take effect.

**Update:** SSH keys are now available for new connections immediately without a server restart as of Oracle ILOM 3.0.3.

## Loading SSH Host Key Results in Error Message

### CR 6776200

**Issue:** Using the load command to upload an SSH host key might result in a set: Command Failed error message, even when the SSH host key was uploaded successfully.

**Update:** This issue is fixed in the Oracle ILOM 3.0.3 release. This error message no longer appears in Oracle ILOM 3.0.3 and later versions.

## Email Address Using IP Address Is Accepted in Alert Management Rule Query

### CR 6776214

**Issue:** When using Oracle ILOM's alert management feature, Oracle ILOM requires you to use a host name-based email address.

**Update:** You can now send an email alert using an IP address. A separate check for IP-based email addresses has been added to the Oracle ILOM 3.0.3 release so that if the original validation fails, the system will then check specifically for an email with an IP address.

## When Using the CLI to Set the Time Zone, Certain Time Zones Do Not Recalculate the Clock Correctly (SPARC Servers)

### CR 6798875

**Issue:** When using the CLI to set the time zone, some time zones either do not recalculate the clock correctly or update the time zone setting on the clock.

Update: As of Oracle ILOM 3.0.3.20.b this issue has been fixed for SPARC servers.

You must use valid global time zone nomenclature to set the time zone to recalculate the clock correctly. You can find a list of the valid global time zone nomenclature on the Internet, for example, at:

http://en.wikipedia.org/wiki/List\_of\_zoneinfo\_time\_zones

#### **Examples:**

 To set the SP clock time zone property value to the US standard eastern zone, you would type:

-> set /SP/clock/ timezone=America/New\_York

or

• To set the SP clock time zone property value to the US central time zone, you would type:

```
-> set /SP/clock/ timezone=America/Chicago
```

# Known Issues as of Oracle ILOM 3.0.3

This section describes known issues as of Oracle ILOM 3.0.3. The following table identifies the known issues and points you to the sections that describe the issues. Specific change request (CR) numbers and workarounds for the issues are provided, where available.

| Topic Descriptions                             | Links                                                                                                    |
|------------------------------------------------|----------------------------------------------------------------------------------------------------|
| Unexpected BIOS behavior                       | <ul> <li>"BIOS Upgrade Is Delayed After SP Reboot" on<br/>page 10</li> </ul>                                                  |
| Unexpected behavior when resetting to defaults | <ul> <li>"External Serial Port Settings Do Not Reset to<br/>Default Value" on page 11</li> </ul>                              |
| Hourly timestamp behavior                      | <ul> <li>"Hourly Power Average Timestamp Does Not<br/>Account for Increments of Less Than One Hour"<br/>on page 12</li> </ul> |
| SSH keys are not loaded                        | <ul> <li>"SSH Keys Fail to Restore After a<br/>Backup/Restore" on page 12</li> </ul>                                          |

## BIOS Upgrade Is Delayed After SP Reboot cr 6813514

**Issue:** When you upgrade the SP firmware, you can choose to upgrade the BIOS firmware immediately or to delay the BIOS upgrade until a later time. If you choose to immediately upgrade the BIOS, the SP firmware is upgraded, the host is forced to power off, and the SP reboots. If you choose to delay the BIOS upgrade, the SP firmware is upgraded and the SP reboots.

Regardless of your choice, the BIOS is not programmed immediately. Instead, the SP reboots the new 3.0.x image and waits for the host to power off. The host will be powered off if you chose the immediate BIOS upgrade option and will begin to program the host BIOS. This process can take two to five minutes to complete.

However, two issues can occur:

- If you chose the immediate BIOS upgrade option, while the host BIOS is being programmed, there is no indication that the BIOS upgrade is being programmed. If you power on the host while the BIOS is being programmed, the BIOS will become garbled and the host will not boot. The solution is to power off the host, wait two to five minutes for the SP to program the BIOS, then power on the host.
- If you chose the delayed BIOS option and do not power off the host, the BIOS will not be upgraded. The host must be powered off for the SP to program the BIOS. If you simply reboot the host, the old BIOS will still be present. Mismatched BIOS and SP firmware might result in incorrect system behavior.

**Workaround:** It is strongly recommended that you power off the host as soon as possible following an SP firmware upgrade, and wait at least five minutes before rebooting the system.

# External Serial Port Settings Do Not Reset to Default Value

### CR 6676339

**Issue:** The reset\_to\_defaults command enables a user to reset the Oracle ILOM configuration back to the default values. However, external serial port settings are not reset when the reset\_to\_defaults action is performed.

**Workaround:** Use the CLI or web interface to set the external port settings to the desired values before rebooting Oracle ILOM. The external serial port settings can be accessed by typing /SP/serial/external in the CLI or by selecting Configuration > Serial Port in the web interface.

## Hourly Power Average Timestamp Does Not Account for Increments of Less Than One Hour

### CR 6803961

**Issue:** When logging in to a CMM using the CLI, the hourly power history includes an entry with a timestamp one hour into the future. This entry shows the average power from the prior timestamp to the current moment.

### Workaround: None.

The power average timestamp is not a "rolling average" of the last minute or hour. Instead, Oracle ILOM selects a starting point in time (call it time 0). At 60 seconds, Oracle ILOM records the first minute average. For the next 59 seconds there is no change, and then at time 120, Oracle ILOM records the second minute average. The last minute average is the average of the most recent minute, and not the average of the last minute the sensor was readable.

For the hour average, no samples are taken until time 3600 when the first one-hour average is recorded. Oracle ILOM records the second hour average at time 7200.

The last 60 one-minute averages will not equal the last one-hour average, unless you compare the most recent hourly average with the data for the exact minute that it was stored.

Note that the hourly minimum and maximum averages can have a later timestamp than the minute averages. This occurs when Oracle ILOM does not record data, which only happens if the sensor is no longer readable (for example, when the power has been turned off, or has dropped too low to measure). While the sensor is unreadable, Oracle ILOM records "no data" to ensure that the historical data is not lost.

## SSH Keys Fail to Restore After a Backup/Restore

### CR 6808138

**Issue:** When backing up and restoring an Oracle ILOM configuration, RSA and DSA private keys that exist under /SP/services/ssh/keys or /CMM/services/ssh/keys fail to restore.

Workaround: When a new key is generated on the SP, this message appears:

Warning: the RSA host key for 'xxx.xxx.xxx' differs from the key for the IP address 'xxx.xxx.xxx' Offending key for IP in ~/.ssh/known\_hosts:216 Matching host key in ~/.ssh/known\_hosts:189 Are you sure you want to continue connecting (yes/no)? Type **yes** or edit the known\_hosts file.

# Updates to Oracle ILOM 3.0.4 Firmware

This chapter describes the new features and functionality that have been added to the Oracle ILOM 3.0.4 firmware release. Procedures to implement the new functionality are explained. Resolved issues and known issues are also described. In addition, references to the Oracle ILOM 3.0 documents in which the new features are described in detail are provided.

This chapter includes the following topics:

- "New Features for Oracle ILOM 3.0.4" on page 15
- "Resolved Issues as of Oracle ILOM 3.0.4" on page 17
- "Known Issues as of Oracle ILOM 3.0.4" on page 23

## New Features for Oracle ILOM 3.0.4

The following table identifies new features available in the Oracle ILOM 3.0.4 release. References to the appropriate guides in the Oracle ILOM 3.0 Documentation Collection that describe the features are also provided.

| Topic Descriptions                                                       | Refer To:                                                                                                    |
|--------------------------------------------------------------------------|----------------------------------------------------------------------------------------------------|
| New power management layout and<br>threshold control                     | <ul> <li>Oracle Integrated Lights Out Manager (ILOM) 3.0<br/>Daily Management — CLI Procedures Guide, Power<br/>Monitoring and Managing of Hardware<br/>Interfaces</li> <li>Oracle Integrated Lights Out Manager (ILOM) 3.0<br/>Daily Management — Web Procedures Guide, Power<br/>Monitoring and Managing of Hardware<br/>Interfaces</li> </ul>                                                                     |
| Updated idle time setting for a CLI session                              | <ul> <li>Oracle Integrated Lights Out Manager (ILOM) 3.0<br/>Daily Management — CLI Procedures Guide,<br/>Logging In and Out of ILOM and Recovering a<br/>Password</li> </ul>                                                                                                    |
| New target added for LDAP/SSL<br>authentication attributes               | <ul> <li>Oracle Integrated Lights Out Manager (ILOM) 3.0<br/>Daily Management — CLI Procedures Guide,<br/>Managing User Accounts</li> <li>Oracle Integrated Lights Out Manager (ILOM) 3.0<br/>Daily Management — Web Procedures Guide,<br/>Managing User Accounts</li> </ul>                                                                                                    |
| New ability to download SNMP<br>MIBs from Oracle ILOM                    | <ul> <li>Oracle Integrated Lights Out Manager (ILOM) 3.0<br/>Daily Management — CLI Procedures Guide,<br/>Managing System Alerts</li> <li>Oracle Integrated Lights Out Manager (ILOM) 3.0<br/>Daily Management — Web Procedures Guide,<br/>Managing System Alerts</li> <li>Oracle Integrated Lights Out Manager (ILOM) 3.0<br/>Protocol Management — SNMP, IPMI, CIM,<br/>WS-MAN Reference, SNMP Overview</li> </ul> |
| New ability to display user roles that<br>are assigned to a user session | <ul> <li>Oracle Integrated Lights Out Manager (ILOM) 3.0<br/>Daily Management — CLI Procedures Guide,<br/>Managing User Accounts</li> <li>Oracle Integrated Lights Out Manager (ILOM) 3.0<br/>Daily Management — Web Procedures Guide,<br/>Managing User Accounts</li> </ul>                                                                                                    |
| Enhanced expanded search mode in<br>Active Directory                     | <ul> <li>Oracle Integrated Lights Out Manager (ILOM) 3.0<br/>Daily Management — CLI Procedures Guide,<br/>Managing User Accounts</li> <li>Oracle Integrated Lights Out Manager (ILOM) 3.0<br/>Daily Management — Web Procedures Guide,<br/>Managing User Accounts</li> </ul>                                                                                                    |

| Topic Descriptions                                                             | Refer To:                                                                                                    |
|--------------------------------------------------------------------------------|----------------------------------------------------------------------------------------------------|
| Enhanced test alert when setting<br>IPMI traps, Email alerts, or SNMP<br>traps | <ul> <li>Oracle Integrated Lights Out Manager (ILOM) 3.0<br/>Daily Management — CLI Procedures Guide,<br/>Managing System Alerts</li> <li>Oracle Integrated Lights Out Manager (ILOM) 3.0<br/>Daily Management — Web Procedures Guide,<br/>Managing System Alerts</li> </ul>                                                                                                    |
| New locking ability for the Oracle<br>ILOM Remote Console                      | <ul> <li>Oracle Integrated Lights Out Manager (ILOM) 3.0<br/>Daily Management — Concepts Guide, Network<br/>Configurations</li> <li>Oracle Integrated Lights Out Manager (ILOM) 3.0<br/>Daily Management — CLI Procedures Guide,<br/>Redirecting Storage Media and Locking the<br/>Oracle ILOM Remote Console</li> <li>Oracle Integrated Lights Out Manager (ILOM) 3.0<br/>Daily Management — Web Procedures Guide,</li> </ul> |
|                                                                                | Managing Remote Hosts Redirection and<br>Securing the Oracle ILOM Remote Console                                                                                                    |
| New Oracle ILOM SP network ports                                               | <ul> <li>Oracle Integrated Lights Out Manager (ILOM) 3.0<br/>Daily Management — Concepts Guide, Network<br/>Configurations</li> </ul>                                                                                                    |
| Updated mouse mode setting for<br>remote host KVMS                             | <ul> <li>Oracle Integrated Lights Out Manager (ILOM) 3.0<br/>CLI Procedures Guide, CLI Command Reference</li> <li>Oracle Integrated Lights Out Manager (ILOM) 3.0<br/>Web Interface Procedures Guide, Managing Remote<br/>Hosts Redirection and Securing the Oracle ILOM<br/>Remote Console</li> </ul>                                                                                                    |

# Resolved Issues as of Oracle ILOM 3.0.4

This section describes the issues that have been resolved in the Oracle ILOM 3.0.4 release. Specific change request (CR) identification numbers and updates for the issues are provided, where available.

| Topic Descriptions                            | Links                                                                                                    |
|-----------------------------------------------|----------------------------------------------------------------------------------------------------|
| User management resolved issues               | <ul> <li>"LDAP or RADIUS Commands Do Not Work<br/>When Default Role Is Set to none" on page 18</li> <li>"Difficulty Removing dnslocatorquery Records<br/>From Active Directory Configuration" on<br/>page 19</li> </ul>                                                                                          |
| System clock setting resolved issue           | • "When Using the CLI to Set the Time Zone,<br>Certain Time Zones Do Not Recalculate the<br>Clock Correctly (x86 Servers)" on page 19                                                                                                    |
| Power management resolved issue               | "Help Text for Power Management Properties Is<br>Incorrect" on page 21                                                                                                    |
| Snapshot SP data resolved issue               | <ul> <li>"Snapshot Utility Missing Log Files for<br/>Debugging" on page 20</li> </ul>                                                                                                    |
| Oracle ILOM backup CLI feature resolved issue | <ul> <li>"Oracle ILOM CLI for set /{target}/config<br/>dump_uri Does Not Provide Confirmation<br/>Message" on page 20</li> </ul>                                                                                                    |
| CLI Help text function resolved issues        | <ul> <li>"Role Help Text for Read-Only /SYS Properties<br/>Is Incorrect" on page 20</li> <li>"Help Output Results for <target> <property><br/><property> Is Confusing" on page 21</property></property></target></li> <li>"Inaccurate Help Text Values for<br/>/SP/users/root/ssh/key/1-5" on page 22</li> </ul> |
| Serial port setting in CLI resolved issue     | <ul> <li>"Oracle ILOM External Serial Port Flow Control<br/>Is Implemented Incorrectly" on page 22</li> </ul>                                                                                                    |
| CLI read-only properties resolved issue       | • "CLI Auto Completion for Read-Only Properties<br>Does Not Work on Sun Fire X4140, X4240, and<br>X4440 Servers" on page 23                                                                                                    |

# LDAP or RADIUS Commands Do Not Work When Default Role Is Set to none

### CR 6804986

**Issue:** When you set the LDAP or RADIUS default role to none, the Read Only (-o) role is not automatically assigned as it should be.

**Update:** This issue is fixed in the Oracle ILOM 3.0.4 release. Now when you set the LDAP or RADIUS default role to none and log in as an LDAP or RADIUS user, the Read Only (o) role is assigned.

## Difficulty Removing dnslocatorquery Records From Active Directory Configuration

## CR 6797346

**Issue:** dnslocatorquery records cannot be removed during configuration of Active Directory.

**Update:** This issue is fixed in the Oracle ILOM 3.0.4 release. The content and range rules for the dnslocatorquery records have been relaxed to allow for the clearing or removal of the entries. This allows an empty string value to be accepted to completely remove an entry.

## When Using the CLI to Set the Time Zone, Certain Time Zones Do Not Recalculate the Clock Correctly (x86 Servers)

### CR 6798875

**Issue:** When using the CLI to set the time zone, some time zones either do not recalculate the clock correctly or update the time zone setting on the clock.

Update: As of Oracle ILOM 3.0.4 this issue has been fixed for x86 servers.

You must use valid global time zone nomenclature to set the time zone to recalculate the clock correctly. You can find a list of the valid global time zone nomenclature on the Internet, for example, at:

http://en.wikipedia.org/wiki/List\_of\_zoneinfo\_time\_zones

## **Examples:**

 To set the SP clock time zone property value to the US Eastern Standard Time zone, you would type:

-> set /SP/clock/ timezone=America/New\_York

or

• To set the SP clock time zone property value to the US Central Standard Time zone, you would type:

-> set /SP/clock/ timezone=America/Chicago

## Snapshot Utility Missing Log Files for Debugging

### CR 6811375

**Issue:** Missing files from /var/log impair the debug process when collecting data for Service personnel using the Snapshot Utility.

**Update:** The missing Snapshot Utility /var/log files have been restored in the Oracle ILOM 3.0.4 release.

## Oracle ILOM CLI for set /{target}/config dump\_uri Does Not Provide Confirmation Message

### CR 6804202

**Issue:** When you set the dump\_uri on /{target}/config, the Oracle ILOM CLI does not display a confirmation message to indicate whether the command was successful.

**Update:** The print confirmation message for set /{target}/config dump\_uri has been corrected in the Oracle ILOM 3.0.4 release.

## Role Help Text for Read-Only /SYS Properties Is Incorrect

### CR 6764923, CR 6770180

**Issue:** The Oracle ILOM CLI Help provides misleading user role information for read-only /SYS properties. For example:

#### -> help /SYS fru\_part\_number

Properties:
 fru\_part\_number : FRU part number
 fru\_part\_number : User role required for set = r

User role information provided by the Help text for read-only properties is misleading since the read-only properties cannot be configured regardless of user role.

**Update:** As of Oracle ILOM 3.0.4, the Oracle ILOM Help function was updated to remove the required user role value for read-only /SYS properties.

## Help Text for Power Management Properties Is Incorrect

## CR 6770180

**Issue:** The following properties are read-only and are not configurable; therefore, the role required to view these properties is Read Only (0):

### -> help /SP/powermmgmt

```
Properties:
actual_power : Actual power consumed by the system
actual_power : User role required for set = o
permitted_power : Total power permitted for the system
permitted_power : User role required for set = o
available_power : Available power for the system
available_power : User role required for set = o
```

**Update:** This issue is fixed in the Oracle ILOM 3.0.4 release. The Help text associated with the properties now correctly specifies that the required role to view the properties is Read Only ( $\circ$ ).

# Help Output Results for <TARGET> <property> <property> Is Confusing

### CR 6770069

**Issue:** The Help function displays confusing text when listing values for multiple properties, for example:

The Help output prints:

```
-> help /HOST send_break_action boottimeout status
Properties:
send_break_action : Send Break Action to Host
send_break_action : Possible values = break, dumpcore
send_break_action : User role required for set = c
boottimeout : Boot time out
send_break_action : Possible values = break, dumpcore
boottimeout : User role required for set = r
status : Host Status
send_break_action : Possible values = break, dumpcore
boottimeout : User role required for set = r
```

The Help output should print:

```
-> help /HOST send_break_action boottimeout status
Properties:
send_break_action : Send Break Action to Host
send_break_action : Possible values = break, dumpcore
send_break_action : User role required for set = c
boottimeout : Boot time out
boottimeout : User role required for set = r
status : Host Status
```

**Update:** The Help function was updated in the Oracle ILOM 3.0.4 release to remove property values that were not applicable.

# Inaccurate Help Text Values for /SP/users/root/ssh/key/1-5

### CR 6783032

**Issue:** The Help text has several inaccuracies for the different properties under /SP/users/root/ssh/key/.

**Update:** The Help function for /SP/users/root/ssh/key has been corrected in the Oracle ILOM 3.0.4 release.

## Oracle ILOM External Serial Port Flow Control Is Implemented Incorrectly

### CR 6822067

**Issue:** Writable support (using the set command) for Oracle ILOM's external serial port flow control is supported only on Oracle's AST2000 server-based platforms.

**Update:** As of Oracle ILOM 3.0.4, writable support for Oracle ILOM's external serial port flow control is supported on all Oracle platforms.

## CLI Auto Completion for Read-Only Properties Does Not Work on Sun Fire X4140, X4240, and X4440 Servers

### CR 6729108

**Issue:** The Oracle ILOM CLI does not recognize read-only properties when using the show command.

**Update:** Support was added to the Oracle ILOM 3.0.4 release to recognize read-only properties while using the show command.

## Known Issues as of Oracle ILOM 3.0.4

This section describes known issues as of Oracle ILOM 3.0.4. Specific change request (CR) identification numbers and workarounds for these issues are provided, where available.

| Topic Descriptions                         | Links                                                                                                    |
|--------------------------------------------|----------------------------------------------------------------------------------------------------|
| Oracle ILOM Remote Console known<br>issues | <ul> <li>"Oracle ILOM Remote Console Might Hang on<br/>Windows Client When Redirecting a CD-ROM<br/>Image or Floppy Image" on page 23</li> <li>"Unrecoverable Oracle ILOM Remote Console<br/>Sessions" on page 24</li> </ul> |

## Oracle ILOM Remote Console Might Hang on Windows Client When Redirecting a CD-ROM Image or Floppy Image

### CR 6806444

**Issue**: When using a Windows client to redirect a CD-ROM image or floppy image from the Oracle ILOM Remote Console, the Oracle ILOM Remote Console might not respond.

### **Affected Software:**

• Oracle ILOM 2.0 or later and Oracle ILOM 3.0 or later

- Oracle ILOM Remote Console
- JDK 1.6
- Windows operating system installed on client system.

**Workarounds:** Close the Oracle ILOM Remote Console window on the Windows client, and then perform one of the following actions:

 Using a Linux or Solaris client, launch the Oracle ILOM Remote Console to redirect the CD-ROM image or floppy image.

or

 Using a Windows, Solaris, or Linux client, launch the Storage Redirection Utility in Oracle ILOM 3.0 to redirect the CD-ROM image or floppy image.

**Note** – The Storage Redirection Utility feature is a command-line utility that is only available in Oracle ILOM 3.0. For instructions about how to use the Storage Redirection Utility, see the Oracle ILOM 3.0 Documentation Collection.

## Unrecoverable Oracle ILOM Remote Console Sessions

### CR 6867870

Issue: Unrecoverable Oracle ILOM Remote Console sessions can occur when:

 The Oracle ILOM Remote Console client has multiple tabs showing connections to three different hosts while the state of the Oracle ILOM Remote Console client is in sleep mode (or the network cable is disconnected).

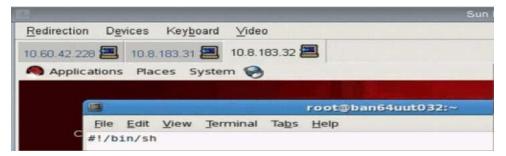

 A second and third Oracle ILOM Remote Console client have the same connections established to the same three hosts while these Remote Console clients are also in sleep mode (or a network cable is disconnected). When one (or more) of the Oracle ILOM Remote Console clients returns from sleep mode (or the network cable is reconnected) and is unable to restart an inactive session, the following occurs:

- A system dialog appears stating the "Connection with SP is down, try redirection later." Click OK to dismiss the dialog.
- A second dialog appears stating "The maximum number of connections have been reached." Click OK to dismiss the dialog.

**Workaround:** To recover the inactive Oracle ILOM Remote Console sessions on the first two hosts, you must reset the SP (reset /SP) on both systems. For the third host, the inactive Oracle ILOM Remote Console sessions typically recover within five minutes after resetting the SPs on the first two hosts. However, if the state of the third Oracle ILOM Remote Console client is in hibernation mode or screen saver mode, the inactive Remote Console sessions on the third host might not recover. Should this occur, you will need to reset the SP on the third host to recover the inactive Oracle ILOM Remote Console sessions. Oracle ILOM Remote Console supports up to three user session connections to a host system.

## Updates to Oracle ILOM 3.0.6 Firmware

This chapter describes the new features and functionality that have been added to the Oracle ILOM 3.0.6 firmware release. Procedures to implement the new functionality are explained. Resolved issues and known issues are also described. In addition, references to the Oracle ILOM 3.0 documents in which the new features are described in detail are provided.

This chapter includes the following topics:

- "New Features for Oracle ILOM 3.0.6" on page 27
- "Resolved Issues as of Oracle ILOM 3.0.6" on page 28
- "Known Issues as of Oracle ILOM 3.0.6" on page 30

## New Features for Oracle ILOM 3.0.6

The following table identifies new features available in the Oracle ILOM 3.0.6 release. References to the appropriate guides in the Oracle ILOM 3.0 Documentation Collection that describe the features are also provided.

| Topic Descriptions                                                    | Refer To:                                                                                                    |
|-----------------------------------------------------------------------|----------------------------------------------------------------------------------------------------|
| New storage monitoring properties<br>for HDDs and RAID configurations | <ul> <li>Oracle Integrated Lights Out Manager (ILOM) 3.0<br/>Daily Management — Concepts Guide, Storage<br/>Monitoring and Zone Management</li> <li>Oracle Integrated Lights Out Manager (ILOM) 3.0<br/>Daily Management — CLI Procedures Guide,<br/>Monitoring Storage Components and Zone<br/>Manager</li> </ul> |
| Enhancements to power management                                      | <ul> <li>Oracle Integrated Lights Out Manager (ILOM) 3.0<br/>Daily Management — Concepts Guide, Power<br/>Monitoring and Management of Hardware<br/>Interfaces</li> </ul>                                                                                                    |
|                                                                       | <ul> <li>Oracle Integrated Lights Out Manager (ILOM) 3.0<br/>Daily Management — CLI Procedures Guide, Power<br/>Monitoring and Management of Hardware<br/>Interfaces</li> </ul>                                                                                                    |
|                                                                       | <ul> <li>Oracle Integrated Lights Out Manager (ILOM) 3.0<br/>Daily Management — Web Procedures Guide, Power<br/>Monitoring and Management of Hardware<br/>Interfaces</li> </ul>                                                                                                    |
| New root password warning message                                     | <ul> <li>Oracle Integrated Lights Out Manager (ILOM) 3.0<br/>Daily Management — Concepts Guide, Oracle<br/>ILOM Overview</li> </ul>                                                                                                    |
| Updated list of network ports used by Oracle ILOM                     | <ul> <li>Oracle Integrated Lights Out Manager (ILOM) 3.0<br/>Daily Management — Concepts Guide, Network<br/>Configurations</li> </ul>                                                                                                    |

\_\_\_\_

## Resolved Issues as of Oracle ILOM 3.0.6

This section describes the issues that have been resolved as of the Oracle ILOM 3.0.6. Specific change request (CR) identification numbers for these fixed issues are provided, where available.

| Topic Descriptions                               | Links                                                                                                    |
|--------------------------------------------------|----------------------------------------------------------------------------------------------------|
| Unexpected SMTP test email notification behavior | <ul> <li>"Inability to Send SMTP Test Alert Email<br/>Notification" on page 29</li> </ul>                |
| Unexpected drill-down behavior from CMM to blade | <ul> <li>"Inability to Navigate From CMM to Server<br/>Module After Disabling SSH" on page 29</li> </ul> |
| Unexpected power management event behavior       | <ul> <li>"Power Management Events Are Not Recorded<br/>in Log File" on page 29</li> </ul>                |

# Inability to Send SMTP Test Alert Email Notification

### CR 6850298

**Issue:** After clicking Test (on the SMTP page) the test email notification is not sent and there is no entry in the event log for this event.

Update: This issue has been resolved as of Oracle ILOM 3.0.6.

## Inability to Navigate From CMM to Server Module After Disabling SSH

### CR 6837359

**Issue:** After disabling SSH on a server module it is impossible to navigate to the server module from the CMM.

Update: This issue has been resolved as of Oracle ILOM 3.0.6.

# Power Management Events Are Not Recorded in Log File

### CR 6831492

Issue: Power management does not trigger an event after crossing a threshold.

**Update:** This issue has been resolved as of Oracle ILOM 3.0.6.

## Known Issues as of Oracle ILOM 3.0.6

This section describes known issues as of Oracle ILOM 3.0.6. Specific change request (CR) identification numbers and workarounds for these issues are provided, where available.

| Topic Descriptions                     | Links                                                                                                    |
|----------------------------------------|----------------------------------------------------------------------------------------------------|
| Oracle ILOM web interface known issues | • "Unable to Retrieve Host Power State After<br>Upgrading Oracle ILOM Firmware From 2.0 to<br>3.0" on page 30                                       |
|                                        | <ul> <li>"Access Page Error Appears After Configuring<br/>Unknown Sensor LED Status When Monitoring<br/>System From IPMItool" on page 31</li> </ul> |
| IPMI interface known issue             | <ul> <li>"Access Page Error Appears After Configuring<br/>Unknown Sensor LED Status When Monitoring<br/>System From IPMItool" on page 31</li> </ul> |
| Back up and restore known issue        | <ul> <li>"Console Error Appears After Performing<br/>Backup and Restore" on page 31</li> </ul>                                                      |

## Unable to Retrieve Host Power State After Upgrading Oracle ILOM Firmware From 2.0 to 3.0

### CR 6858008

**Issue:** When the SP firmware is updated from Oracle ILOM 2.0 to 3.0, the Oracle ILOM web interface might not be able to retrieve the remote host power state after the upgrade completes. If this occurs, a blank page appears on the Remote Power Control tab.

Workaround: Perform one of the following actions:

• Clear your browser cache and refresh your browser after completing the upgrade.

or

 In the header area of the Oracle ILOM web page, click the Refresh button to correct the browser caching issue.

## Access Page Error Appears After Configuring Unknown Sensor LED Status When Monitoring System From IPMItool

### CR 6848980

**Issue:** Unknown sensor LED statuses are shown in the Oracle ILOM web interface when using IPMItool to monitor Oracle servers. This issue is likely to occur when concurrently running the SP and the IPMI KCS interface from the operating system (OS). As a result of this configuration, the IPMI messages are overloaded to the SP.

**Workaround:** To enable the Oracle ILOM web interface sufficient time to read the IPMI sensors, you should limit the rate of KCS message responses to the host OS by inserting the command sleep 1 between commands in your host IPMItool script.

# Console Error Appears After Performing Backup and Restore

### CR 6847309

**Issue:** The following console error message might appear after backing up and restoring the Oracle ILOM configuration:

bind (udp): Address already in use

Workaround: None. This is a benign error message.

### Windows Server 2008 R2 Generates System Event Log Warning Messages When Power Is Being Limited by Oracle ILOM Power Management

### CR 6881284

**Issue:** When power is being limited by the Oracle ILOM Power Management feature, the Windows Server 2008 R2 operating system will generate warning messages in the System Event Log informing the user that the processor(s) are being restricted. The following is an example warning message:

The Speed of Processor xx in group x is being limited by system firmware. The processor has been in this reduced performance state for xxxx seconds since last report.

Workaround: None. These are expected events and are not indicative of a problem.

## Updates to Oracle ILOM 3.0.8 Firmware

This chapter describes the new features and functionality that have been added to the Oracle ILOM 3.0.8 firmware release. Procedures to implement the new functionality are explained. Resolved issues and known issues are also described. In addition, references to the Oracle ILOM 3.0 documents in which the new features are described in detail are provided.

This chapter includes the following topics:

- "New Features for Oracle ILOM 3.0.8" on page 33
- "Resolved Issues as of Oracle ILOM 3.0.8" on page 35
- "Known Issues as of Oracle ILOM 3.0.8" on page 36

## New Features for Oracle ILOM 3.0.8

The following table identifies new features available in the Oracle ILOM 3.0.8 release. References to the appropriate guides in the Oracle ILOM 3.0 Documentation Collection that describe the features are also provided.

| Topic Descriptions                                                                                                    | Refer To:                                                                                                    |  |
|----------------------------------------------------------------------------------------------------|----------------------------------------------------------------------------------------------------|--|
| Enhanced web interface page that<br>enables you to view and manage<br>system summary information and<br>power-on settings from one page                                                                                                    | • Oracle Integrated Lights Out Manager (ILOM) 3.0<br>Daily Management — Web Procedures Guide, Web<br>Interface Overview                                                                                                    |  |
| New power management<br>terminology and web layout for SP                                                                                                    | <ul> <li>Oracle Integrated Lights Out Manager (ILOM) 3.0<br/>Daily Management — Concepts Guide, Power<br/>Monitoring and Management of Hardware<br/>Interfaces</li> <li>Oracle Integrated Lights Out Manager (ILOM) 3.0<br/>Daily Management — Web Procedures Guide, Power<br/>Monitoring and Management of Hardware<br/>Interfaces</li> </ul>                                                                                                    |  |
| <ul> <li>New IPMI power capping (Power<br/>Limit) capability and new IPMI<br/>procedures for:</li> <li>Set Power-Limit Budget Activation<br/>State</li> <li>Get Power-Limit Budget Wattage</li> <li>Set Power Limit Budget Wattage</li> </ul> | • Oracle Integrated Lights Out Manager (ILOM) 3.0<br>Protocol Management — SNMP, IPMI, CIM,<br>WS-MAN Reference, IPMI Overview                                                                                                    |  |
| New power capping (Power Limit)<br>capability for SNMP implementations<br>For more information, see the<br>Hardware Control MIB for power<br>management data objects                                                                          | • Oracle Integrated Lights Out Manager (ILOM) 3.0<br>Protocol Management — SNMP, IPMI, CIM,<br>WS-MAN Reference, Server Management Using<br>IPMI                                                                                                    |  |
| New functionality added in Oracle<br>ILOM for system banner messages                                                                                                    | <ul> <li>Oracle Integrated Lights Out Manager (ILOM) 3.0<br/>Daily Management — Concepts Guide, Oracle<br/>ILOM Overview</li> <li>Oracle Integrated Lights Out Manager (ILOM) 3.0<br/>Daily Management — CLI Procedures Guide,<br/>Logging In and Out of Oracle ILOM and<br/>Recovering a Password</li> <li>Oracle Integrated Lights Out Manager (ILOM) 3.0<br/>Daily Management — Web Procedures Guide,<br/>Logging In to and Out of Oracle ILOM and<br/>Displaying Banner Messages</li> </ul> |  |
| New Oracle ILOM web interface<br>support for Storage Monitoring                                                                                                    | • Oracle Integrated Lights Out Manager (ILOM) 3.0<br>Daily Management — Web Procedures Guide,<br>Monitoring Storage Components and Zone<br>Manager                                                                                                    |  |

| Topic Descriptions                                                                                                    | Refer To:                                                                                                    |  |
|----------------------------------------------------------------------------------------------------|----------------------------------------------------------------------------------------------------|--|
| New functionality added in Oracle<br>ILOM to support WS-Management<br>and CIM as a standard management<br>interface                                                | <ul> <li>Oracle Integrated Lights Out Manager (ILOM) 3.0<br/>Daily Management — Concepts Guide, Oracle<br/>ILOM Overview</li> <li>Oracle Integrated Lights Out Manager (ILOM) 3.0<br/>Protocol Management — SNMP, IPMI, CIM,<br/>WS-MAN Reference, Server Management Using<br/>WS-Management and CIM</li> </ul>        |  |
| New SP History Log functionality<br>added in Oracle ILOM for Oracle x86<br>servers<br><b>Note -</b> This content is applicable to<br>Oracle SPARC servers as well. | <ul> <li>Oracle Integrated Lights Out Manager (ILOM) 3.0<br/>Daily Management — CLI Procedures Guide,<br/>Monitoring System Sensors and Managing Event<br/>Log Entries and Clock Settings</li> </ul>                                                                                                    |  |
| New TPM management for SPARC servers                                                                                                    | <ul> <li>Oracle Integrated Lights Out Manager (ILOM) 3.0<br/>Daily Management — CLI Procedures Guide,<br/>Managing TPM and LDom States on SPARC<br/>Servers</li> <li>Oracle Integrated Lights Out Manager (ILOM) 3.0<br/>Daily Management — Web Procedures Guide,<br/>Managing TPM and LDom States on SPARC</li> </ul> |  |
|                                                                                                    | Managing TPM and LDom States on SPARC<br>Servers                                                                                                    |  |

## Resolved Issues as of Oracle ILOM 3.0.8

This section describes the issues that have been resolved in the Oracle ILOM 3.0.8 release. Specific change request (CR) identification numbers and updates for these issues are provided, where available.

| Topic Descriptions                                            | Links                                                                              |
|---------------------------------------------------------------|------------------------------------------------------------------------------------|
| Time zone CLI setting issue resolved                          | <ul> <li>"Invalid Time Zone Settings in Oracle ILOM<br/>CLI" on page 35</li> </ul> |
| Snapshot properties are not persistent after resetting the SP | • "Snapshot Properties Are Not Persistent After a Reset" on page 36                |

## Invalid Time Zone Settings in Oracle ILOM CLI

CR 6871128

**Issue:** Incomplete time zone names are accepted by Oracle ILOM for the following CLI target: SP/clock/timezone. An incomplete time zone name could cause the system to use the time zone for Greenwich Mean Time (GMT).

**Update:** This issue is fixed in the Oracle ILOM 3.0.8 release. The Oracle ILOM CLI only accepts and validates complete time zone names.

### Snapshot Properties Are Not Persistent After a Reset

**Issue:** If you use the CLI to change the Snapshot property values and then reset the SP, the Snapshot property values revert to their default property values.

**Update:** The Snapshot feature in Oracle ILOM is working as designed. The Snapshot properties are not persistent after resetting the SP.

## Known Issues as of Oracle ILOM 3.0.8

This section describes known issues as of Oracle ILOM 3.0.8. Specific change request (CR) identification numbers and workarounds for these issues are provided, where available.

| Topic Descriptions                                                                                                    | Links                                                                                                    |
|----------------------------------------------------------------------------------------------------|----------------------------------------------------------------------------------------------------|
| The 64-bit JRE is not supported for Storage Redirection                                                                                              | • "Storage Redirection Not Supported With 64-bit JRE" on page 37                                                             |
| Long delay populating storage<br>monitoring devices after performing<br>upgrade                                                                      | • "5-Minute Delay to View Storage Monitoring<br>Information" on page 37                                                      |
| Oracle ILOM version not shown<br>when upgrading Oracle ILOM using<br>Oracle Hardware Installation<br>Assistant and an inband management<br>interface | • "Oracle ILOM Version Not Shown When Using<br>HIA to Upgrade Oracle ILOM From an Inband<br>Management Interface" on page 38 |

# Storage Redirection Not Supported With 64-bit JRE

### CR 680070, CR 6805732

**Issue:** An attempt to start Storage Redirection might fail when using a 64-bit Java runtime environment (JRE). The 64-bit JRE is the default on a 64-bit system. When using a 64-bit JRE to start Storage Redirection, the following error message appears:

"Unsupported platform"

**Workaround:** Install a 32-bit JRE on the 64-bit system. JREs can be downloaded from this site: http://java.com/en/download/index.jsp

# 5-Minute Delay to View Storage Monitoring Information

### CR 6870530

**Issue:** You might experience a delay of up to 5 minutes before storage monitoring information is present or up-to-date in the Oracle ILOM CLI or web interface. This delay typically occurs after:

 Upgrading to Oracle ILOM 3.0.6 (or later) and installing the required system management pack.

### or

• Querying the system after updates were made to the RAID or disk information.

**Note** – The Storage Monitoring feature is not available on all Oracle servers. To determine whether your server is enabled to support this feature, refer to the Oracle ILOM supplement or administration guide for your server.

**Note** – If the Storage Monitoring feature is available on your server, a system management pack is required to be installed prior to using the Storage Monitoring feature. For more information about the system management pack required for your server, refer to the Oracle ILOM supplement or administration guide for your server.

**Workaround:** There is no workaround. This 5-minute delay only occurs after installation of the required system management pack or after RAID or disk updates have been made to the system.

## Oracle ILOM Version Not Shown When Using HIA to Upgrade Oracle ILOM From an Inband Management Interface

### CR 6867109

**Issue:** When upgrading Oracle ILOM from the Oracle Hardware Installation Assistant (HIA) using the inband interface, HIA might not (on some Oracle servers) display the running version of Oracle ILOM.

**Workaround**: Use the Oracle ILOM web interface to determine the running version of Oracle ILOM.

## Updates to Oracle ILOM 3.0.9 Firmware

This chapter describes the new features and functionality that have been added to the Oracle ILOM 3.0.9 firmware release. Procedures to implement the new functionality are explained. Resolved issues and known issues are also described. In addition, references to the Oracle ILOM 3.0 documents in which the new features are described in detail are provided.

This chapter includes the following topics:

- "New Features for Oracle ILOM 3.0.9" on page 39
- "Resolved Issue as of Oracle ILOM 3.0.9" on page 40
- "Known Issues as of Oracle ILOM 3.0.9" on page 42

## New Features for Oracle ILOM 3.0.9

The following table identifies new features available in the Oracle ILOM 3.0.9 release. References to the appropriate guides in the Oracle ILOM 3.0 Documentation Collection that describe the features are also provided.

| Topic Descriptions                                                            | Refer To:                                                                                                    |
|-------------------------------------------------------------------------------|----------------------------------------------------------------------------------------------------|
| New component firmware update<br>capability for modular chassis<br>systems    | • Oracle Integrated Lights Out Manager (ILOM)<br>CMM Administration Guide for Sun Blade 6000 and<br>Sun Blade 6048 Modular Systems, Firmware<br>Update Procedures |
| New component firmware<br>management capability for Sun Fire<br>X4800 Systems | • Oracle Integrated Lights Out Manager (ILOM) 3.0<br>Supplement for the Sun Fire X4800 Server                                                                     |

| Topic Descriptions                                                             | Refer To:                                                                                                    |  |
|--------------------------------------------------------------------------------|----------------------------------------------------------------------------------------------------|--|
| New international keyboard support<br>for Oracle ILOM Remote Console           | Oracle Integrated Lights Out Manager (ILOM) 3.0     Daily Management — Concepts Guide, Remote     Host Management Operations                                                                           |  |
| New system uptime display available<br>in Oracle ILOM CLI and web<br>interface | • Oracle Integrated Lights Out Manager (ILOM) 3.0<br>Daily Management — CLI Procedures Guide, CLI<br>Command Reference                                                                                 |  |
|                                                                                | Oracle Integrated Lights Out Manager (ILOM) 3.0<br>Daily Management — Web Procedures Guide, Web<br>Interface Overview                                                                                  |  |
| Support for Microsoft Windows 7 and<br>Internet Explorer 8 Clients             | <ul> <li>Oracle Integrated Lights Out Manager (ILOM) 3.0<br/>Daily Management — Web Procedures Guide,<br/>Managing Remote Hosts Redirection and<br/>Securing the Oracle ILOM Remote Console</li> </ul> |  |

## Resolved Issue as of Oracle ILOM 3.0.9

This section describes the issue that has been resolved in the Oracle ILOM 3.0.9 release. A specific change request (CR) identification number for the issue is provided.

| Topic Description             | Link  • "Unrecoverable Oracle ILOM Remote Console Sessions" on page 40 |  |
|-------------------------------|------------------------------------------------------------------------|--|
| Remote Console resolved issue |                                                                        |  |

## Unrecoverable Oracle ILOM Remote Console Sessions

### CR 6867870

**Issue:** Prior to Oracle ILOM 3.0.6, some users experienced problems when recovering an inactive Oracle ILOM Remote Console session to a host and were required, as a workaround, to reboot the host server SP to recover the session. For further details about this problem and the workaround, see "Unrecoverable Oracle ILOM Remote Console Sessions" on page 24 in the Known Issues section of "Updates to Oracle ILOM 3.0.4 Firmware" on page 15.

**Update:** A fix that no longer requires you to reboot the SP to recover an inactive Remote Console session is available for all Oracle server systems shipping with (or supporting) one of the following Oracle ILOM firmware releases:

- Oracle ILOM 3.0.6
- Oracle ILOM 3.0.8
- Oracle ILOM 3.0.9

If your server has Oracle ILOM 3.0.6 or later installed, the Oracle ILOM Remote Console could take up to 5 minutes to release and recover an inactive session. However, if the host server is powered off, the recovery time for the Oracle ILOM Remote Console session can take approximately 15 minutes. Note that the recovery time for the Oracle ILOM Remote Console session is dependent on the amount of video traffic that is present. The following table provides a guideline for how long the Oracle ILOM Remote Console might take to release and recover a session.

| Video Screen Traffic                                                                     | Estimated Recovery Time<br>for Remote Console<br>Session | Console or Host Scenario                                                                                                    |
|------------------------------------------------------------------------------------------|----------------------------------------------------------|----------------------------------------------------------------------------------------------------|
| Extremely High<br>(> 30 KB per second of<br>video traffic between host<br>system and SP) | Approximately 10<br>seconds                              | Remote Console has an xterm window running ls -R /                                                                               |
| High (1 KB per second<br>between host system and<br>SP)                                  | Approximately 3 minutes                                  | Remote Console display is dynamic.<br>For example, the mouse cursor is<br>blinking.                                              |
| Regular (500 bytes per<br>second between host<br>system and SP)                          | Approximately 5<br>minutes                               | Remote Console display is static.<br>For example, it has no keyboard or<br>mouse activity or any real-time<br>graphical display. |
| Low (100 bytes per second<br>between host system and<br>SP)                              | Approximately 11 minutes                                 | Remote Console has a black or blank display.                                                                                     |
| Very Low (7 bytes per<br>second between host<br>system and SP)                           | Approximately 15<br>minutes                              | Host is powered off.                                                                                                    |
| None (0 bytes between host system and SP)                                                | Approximately 6<br>minutes                               | Remote Console session is in suspend mode (inactive tab).                                                                        |

## Known Issues as of Oracle ILOM 3.0.9

This section describes known issues as of Oracle ILOM 3.0.9. Specific change request (CR) identification numbers and workarounds for these issues are provided, where available.

| Topic Descriptions                                                                                 | Links                                                                                                    |
|----------------------------------------------------------------------------------------------------|----------------------------------------------------------------------------------------------------|
| Oracle ILOM displays null FRU data<br>fields                                                       | <ul> <li>"DIMM FRU Data Fields Are Null After<br/>Downgrading or Upgrading SP Firmware<br/>Between 3.0.3 and 3.0.9" on page 42</li> </ul> |
| Usable output appears for invalid<br>Help command syntax                                           | <ul> <li>"Invalid Help Command (help /SP<br/>system_contact=test) Results in Unusable<br/>Output" on page 43</li> </ul>                   |
| Unable to collect SP data with<br>Snapshot Utility when web browser<br>security setting is enabled | • "Service Snapshot Utility Unable to Collect SP<br>Data When IE Web Browser Security Option Is<br>Enabled" on page 43                    |

## DIMM FRU Data Fields Are Null After Downgrading or Upgrading SP Firmware Between 3.0.3 and 3.0.9

### CR 6913593, CR 6850456, CR 6916007

**Issue:** On some platform servers, Oracle ILOM displays null DIMM FRU data fields after upgrading or downgrading the Oracle ILOM SP firmware (between 3.0.3 and 3.0.9) with the Delay BIOS Update option enabled.

Workaround: Perform the following steps:

- 1. Power off the host before downgrading or upgrading the firmware between Oracle ILOM 3.0.3 and 3.0.9.
- 2. Do *not* enable the firmware option to Delay BIOS Update when downgrading or updating the Oracle ILOM firmware.

# Invalid Help Command (help /SP system\_contact=test) Results in Unusable Output

### CR 6884556, CR 6923383

**Issue:** Using an invalid help command such as help /SP system\_contact=test results in unusable output being displayed.

Workaround: Use the correct syntax for help /SP system\_contact.

## Service Snapshot Utility Unable to Collect SP Data When IE Web Browser Security Option Is Enabled

### CR 6877868

**Issue:** If the Internet Explorer (IE) web browser Security option for "Do not save encrypted pages to disk" is enabled, the following error message appears when attempting to collect SP data using the Service Snapshot Utility:

Internet Explorer cannot download mdccvm02i snapshot.cgi?dataset=ioh. Internet Explorer was not able to open this Internet site. The requested site is either unavailable or cannot be found. Please try again later.

**Workaround:** Prior to using the Service Snapshot Utility to collect SP data, disable the Internet Explorer web browser Security option for "Do not save encrypted pages to disk" (Tools > Internet Options > Advanced tab).

## Updates to Oracle ILOM 3.0.10 Firmware

This chapter describes the new features and functionality that have been added to the Oracle ILOM 3.0.10 firmware release. Procedures to implement the new functionality are explained. Resolved issues and known issues are also described. In addition, references to the Oracle ILOM 3.0 documents in which the new features are described in detail are provided.

This chapter includes the following topics:

- "New Features for Oracle ILOM 3.0.10" on page 45
- "Resolved Issues as of Oracle ILOM 3.0.10" on page 46
- "Known Issues as of Oracle ILOM 3.0.10" on page 48

## New Features for Oracle ILOM 3.0.10

The following table identifies new features available in the Oracle ILOM 3.0.10 release. References to the appropriate guides in the Oracle ILOM 3.0 Documentation Collection that describe the features are also provided.

| Topic Descriptions                                                                     | Refer To:                                                                                                    |
|----------------------------------------------------------------------------------------|----------------------------------------------------------------------------------------------------|
| Updates made to Power Management<br>CMM terminology, web layout, and<br>CLI properties | Oracle Integrated Lights Out Manager (ILOM) 3.0<br>Daily Management — Concepts Guide, Power<br>Monitoring and Management of Hardware<br>Interfaces                                                                                                    |
|                                                                                        | <ul> <li>Oracle Integrated Lights Out Manager (ILOM) 3.0<br/>Daily Management — CLI Procedures Guide,<br/>Power Monitoring and Managing of Hardware<br/>Interfaces</li> </ul>                                                                                                    |
|                                                                                        | <ul> <li>Oracle Integrated Lights Out Manager (ILOM) 3.0<br/>Daily Management — Web Procedures Guide,<br/>Power Monitoring and Management of<br/>Hardware Interfaces</li> </ul>                                                                                                    |
| New centralized interface for<br>managing chassis component firmware                   | • Oracle Integrated Lights Out Manager (ILOM) 3.0<br>Maintenance and Diagnostics — CLI and Web<br>Guide, Updating Firmware                                                                                                    |
| New SAS-2 zoning management<br>feature available for Oracle ILOM<br>CMM 3.0.10         | <ul> <li>Oracle Integrated Lights Out Manager (ILOM) 3.0<br/>Daily Management — Concepts Guide, Storage<br/>Monitoring and Zone Management</li> <li>Oracle Integrated Lights Out Manager (ILOM) 3.0<br/>Daily Management — CLI Procedures Guide,<br/>Monitoring Storage Components and Zone<br/>Manager</li> <li>Oracle Integrated Lights Out Manager (ILOM) 3.0<br/>Daily Management — Web Procedures Guide,<br/>Monitoring Storage Components and Zone<br/>Manager</li> </ul> |
| Ability to make CMM CLI prompt specific to CMM or blade                                | • Oracle Integrated Lights Out Manager (ILOM) 3.0<br>Daily Management — CLI Procedures Guide, CLI<br>Overview                                                                                                    |

## Resolved Issues as of Oracle ILOM 3.0.10

This section describes the issues that have been resolved in the Oracle ILOM 3.0.10 release. Specific change request (CR) identification numbers and workarounds for the issues are provided, where available.

| Topic Descriptions                                          | Links                                                                                                    |
|-------------------------------------------------------------|----------------------------------------------------------------------------------------------------|
| Display output for invalid CLI help<br>command syntax fixed | <ul> <li>"Invalid Help Command (help /SP<br/>system_contact=test) Results in Unusable<br/>Output" on page 47</li> </ul> |
| Force option made available for<br>IPMItool sunoem CLI      | <ul> <li>"IPMItool sunoem CLI Might Be Denied If All<br/>Session Slots Are Busy" on page 47</li> </ul>                  |

# Invalid Help Command (help /SP system\_contact=test) Results in Unusable Output

### CR 6884556

**Issue:** Using an invalid CLI help command such as help /SP system\_contact= test results in unusable output displayed.

**Update:** The CLI help feature in Oracle ILOM 3.0.10 has been updated. When invalid syntax for the help command is entered in the CLI, the following message and usage information appears:

```
help: Invalid command syntax
Usage: help [-o|-output terse|verbose]
[<command>|legal|targets|<target>|<target> <property>]
```

## IPMItool suncem CLI Might Be Denied If All Session Slots Are Busy

### CR 6884556

**Issue:** IPMItool suncem CLI could be denied because all session slots appear to be busy.

**Update:** The IPMItool suncem CLI has been updated as of Oracle ILOM 3.0.10 to offer a force command that closes any currently running IPMI suncem CLI session in favor of the new one that is being invoked. You can issue the force command by including the word force as part of the argument to invoke the CLI.

### Example:

ipmitool -I open suncem cli force version

## Known Issues as of Oracle ILOM 3.0.10

This section describes the known issues as of Oracle ILOM 3.0.10. Specific change request (CR) identification numbers and workarounds for these issues are provided, where available.

| Topic Descriptions                                                    | Links                                                                                                    |
|-----------------------------------------------------------------------|----------------------------------------------------------------------------------------------------|
| Unable to view DVD content from Solaris client redirection            | <ul> <li>"DVD Redirection From Solaris Client to RHEL<br/>Host Requires Manual Mount" on page 48</li> </ul>               |
| Oracle ILOM CLI Storage Redirection fails to launch with 64-bit JDK   | <ul> <li>"Storage Redirection CLI Service Requires 32-bit<br/>JDK to Successfully Start" on page 49</li> </ul>            |
| Oracle ILOM Remote Console fails to launch with 64-bit JDK            | <ul> <li>"Oracle ILOM Remote Console Requires 32-bit<br/>JDK to Successfully Launch" on page 50</li> </ul>                |
| Internet Explorer 6 unable to launch<br>Oracle ILOM 3.0 web interface | <ul> <li>"Oracle ILOM Web Interface Unable to Connect<br/>to SP When Using Internet Explorer 6" on<br/>page 52</li> </ul> |

## DVD Redirection From Solaris Client to RHEL Host Requires Manual Mount

### CR 6876387

**Issue:** When you redirect a DVD (physical driver or image file) from Oracle Solaris to Red Hat Enterprise Linux (RHEL), the floppy and CD-ROM icon will appear in RHEL, but when you click the CD-ROM icon you are unable to see the content of the DVD.

**Update:** You need to manually mount the DVD device to see the content of the DVD. Use the procedure that follows to manually mount the DVD.

### ▼ Manually Mount a DVD Device

### 1. Use the lsscsi command to check the device name of DVD.

For example, the lsscsi output might look like:

[5:0:0:0] cd/dvd AMI Virtual CDROM 1.00 /dev/scd1 Where the device name is: /dev/scd1 **2.** Create a new directory as the mount point or use the existing directory. For example:

/mnt

3. Mount the DVD device.

For example:

### # mount /dev/scd1 /mnt

```
mount: block device /dev/scd1 is write-protected, mounting
read-only
```

The contents the DVD appears under /mnt.

### Storage Redirection CLI Service Requires 32-bit JDK to Successfully Start

### CR 6938720

**Issue**: The service for the Storage Redirection CLI feature in Oracle ILOM fails to start if the 64-bit JDK file type is specified to start the service.

**Workaround:** Specify the 32-bit JDK file type to start the Storage Redirection service. Instructions for specifying the 32-bit JDK file type when using either the FireFox web browser or Internet Explorer web browser follow:

## ▼ Specify the 32-bit JDK File to Start Storage Redirection Service Using Firefox Web Browser

### 1. In the Oracle ILOM web browser, start the Storage Redirection service.

For example, click Remote Console > Redirection, and then in the Launch Redirection page, click Launch Service.

**Note** – For details about how to start the Storage Redirection Service, see the *Oracle Integrated Lights Out Manager (ILOM) 3.0 Remote Redirection Consoles — CLI and Web Guide,* Setting Up Oracle ILOM Storage Redirection CLI For First-Time Use.

- A dialog appears indicating the file type chosen to start the service.
- 2. In the dialog, do the following:
  - a. Click Open with... to specify the 32-bit JDK file.

**b.** Select the check box for Do this automatically for files like this from now on.

### ▼ Specify the 32-bit JDK File to Start Storage Redirection Service Using Internet Explorer Web Browser

**Note** – Perform the following steps **prior to starting the Storage Redirection CLI feature** in Oracle ILOM. These steps describe how to register the 32-bit JDK file type for the Storage Redirection service in Oracle ILOM using Windows Explorer.

- 1. On the Windows client, open Windows Explorer (not Internet Explorer).
- 2. In the Windows Explorer dialog, select Tools > Folder Options, and then select the Files Types tab.
- 3. In the Files Types tab, do the following:
  - a. In the registered file type list, select the JNLP file type and click Change.
  - b. In the Open With... dialog, click Browse to select the 32-bit JDK file.
  - c. Select the check box for "Always use the selected program to open this kind of file."
  - d. Click OK, and then start the service for Storage Redirection in the Oracle ILOM web interface.

For details, see the Oracle Integrated Lights Out Manager (ILOM) 3.0 Remote Redirection Consoles — CLI and Web Guide, Setting Up Oracle ILOM Storage Redirection CLI for First Time Use.

# Oracle ILOM Remote Console Requires 32-bit JDK to Successfully Launch

### CR 6938720

**Issue:** The Oracle ILOM Remote Console feature fails to launch if the 64-bit JDK file type is specified by the web browser.

**Workaround:** Specify the 32-bit JDK file type to launch the Oracle ILOM Remote Console. Instructions for specifying the 32-bit JDK file type when using either the FireFox web browser or Internet Explorer web browser follow:

## ▼ Specify the 32-bit JDK File to Launch the Oracle ILOM Remote Console Using Firefox Web Browser

### 1. In the Oracle ILOM web browser, launch the Oracle ILOM Remote Console.

For example, click Remote Console > Redirection, and then in the Launch Redirection page, click Launch Remote Console.

**Note** – For details about how to launch the Oracle ILOM Remote Console, see the *Oracle Integrated Lights Out Manager (ILOM) 3.0 Remote Redirection Consoles — CLI and Web Guide*, Launching and Redirecting KVMS Devices Using the Oracle ILOM Remote Console.

- A dialog appears indicating the file type chosen to launch the program.
- 2. In the dialog, do the following:
  - a. Click Open with... to specify the 32-bit JDK file.
  - b. Select the check box for "Do this automatically for files like this from now on."

# ▼ Specify the 32-bit JDK File to Launch the Oracle ILOM Remote Console Using Internet Explorer Web Browser

**Note** – Perform the following steps **prior to launching the Oracle ILOM Remote Console** feature in Oracle ILOM. These steps describe how to register the 32-bit JDK file type for the Oracle ILOM Remote Console feature in Oracle ILOM using Windows Explorer.

- 1. On the Windows client, open Windows Explorer (not Internet Explorer).
- 2. In the Windows Explorer dialog, select Tools > Folder Options, and then select the Files Types tab.
- 3. In the Files Types tab, do the following:
  - a. In the registered file type list, select the JNLP file type and click Change.
  - b. In the Open With... dialog, click Browse to select the 32-bit JDK file.
  - c. Select the check box for "Always use the selected program to open this kind of file."

## d. Click OK, and then start the service for Storage Redirection in the Oracle ILOM web interface.

For details, see the Oracle Integrated Lights Out Manager (ILOM) 3.0 Remote Redirection Consoles — CLI and Web Guide, Launching and Redirecting KVMS Devices Using the Oracle ILOM Remote Console.

# Oracle ILOM Web Interface Unable to Connect to SP When Using Internet Explorer 6

### CR 6934155

**Issue:** Due to increased SSL security in Oracle ILOM, Internet Explorer (IE) 6 is unable to launch the Oracle ILOM SP web interface over HTTPS.

Workarounds: Perform any of the following workarounds:

- Upgrade Internet Explorer to a later version and launch the Oracle ILOM SP web interface.
- Use a different web browser such as FireFox 2.0 to launch the Oracle ILOM SP web interface.
- Enable the weak\_ciphers setting in the Oracle ILOM SP CLI, and then launch the Oracle ILOM SP web interface using IE 6.

To enable the setting for weak\_ciphers in the Oracle ILOM CLI, type:

### -> set /SP/services/https weak\_ciphers=enabled

Launch the Oracle ILOM SP web interface over HTTP from IE 6.

To launch the Oracle ILOM SP web interface over HTTP from IE 6, you must first in the Oracle ILOM SP CLI enable HTTP and disable redirection.

To enable HTTP and disable redirection in the Oracle ILOM SP CLI, type:

## -> set /SP/services/http secureredirect=disabled servicestate= enabled

# Updates to Oracle ILOM 3.0.12 and Oracle ILOM 3.0.14 Firmware

This chapter describes the new features and functionality that have been added to the Oracle ILOM 3.0.12 and Oracle ILOM 3.0.14 firmware releases. Procedures to implement the new functionality are explained. Resolved issues and known issues are also described. In addition, references to the Oracle ILOM 3.0 documents in which the new features are described in detail are provided.

This chapter includes the following topics:

- "New Features for Oracle ILOM 3.0.12 and Oracle ILOM 3.0.14" on page 53
- "Resolved Issues as of Oracle ILOM 3.0.14" on page 54
- "Known Issue as of Oracle ILOM 3.0.12" on page 61

# New Features for Oracle ILOM 3.0.12 and Oracle ILOM 3.0.14

The following table identifies new features available in the Oracle ILOM 3.0.12 and Oracle ILOM 3.0.14 releases. References to the appropriate guides in the Oracle ILOM 3.0 Documentation Collection that describe the features are also provided.

| Topic Descriptions                                                                                                    | Refer To:                                                                                                    |
|----------------------------------------------------------------------------------------------------|----------------------------------------------------------------------------------------------------|
| As of Oracle ILOM 3.0.12, new<br>dual-stack IPv4 and IPv6 settings are<br>provided that enable Oracle ILOM to<br>fully operate in IPv4 and IPv6 network<br>environments                                                                                                    | <ul> <li>Oracle Integrated Lights Out Manager (ILOM) 3.0<br/>Daily Management — Concepts Guide, Network<br/>Configurations</li> <li>Oracle Integrated Lights Out Manager (ILOM) 3.0<br/>Daily Management — CLI Procedures Guide,<br/>Configuring Network Settings</li> <li>Oracle Integrated Lights Out Manager (ILOM) 3.0<br/>Daily Management — Web Procedures Guide,<br/>Configuring Network Settings</li> </ul>                                                      |
| As of Oracle ILOM 3.0.14, new Oracle<br>ILOM CLI and web interfaces are<br>provided for viewing and managing<br>LDom configurations for SPARC<br>servers                                                                                                    | <ul> <li>Oracle Integrated Lights Out Manager (ILOM) 3.0<br/>Daily Management — Concepts Guide, Remote<br/>Host Management Operations</li> <li>Oracle Integrated Lights Out Manager (ILOM) 3.0<br/>Daily Management — CLI Procedures Guide,<br/>Managing TPM and LDom States on SPARC<br/>Servers</li> <li>Oracle Integrated Lights Out Manager (ILOM) 3.0<br/>Daily Management — Web Procedures Guide,<br/>Managing TPM and LDom States on SPARC<br/>Servers</li> </ul> |
| As of Oracle ILOM 3.0.12, a new<br>communication channel known as the<br>Local Interconnect Interface is<br>provided that enables you to locally<br>communicate with Oracle ILOM from<br>the host OS without the use of a<br>network management (NET MGT)<br>connection to the server | <ul> <li>Oracle Integrated Lights Out Manager (ILOM) 3.0<br/>Daily Management — Concepts Guide, Network<br/>Configurations</li> <li>Oracle Integrated Lights Out Manager (ILOM) 3.0<br/>Daily Management — CLI Procedures Guide,<br/>Configuring Network Settings</li> <li>Oracle Integrated Lights Out Manager (ILOM) 3.0<br/>Daily Management — Web Procedures Guide,<br/>Configuring Network Settings</li> </ul>                                                      |
| As of Oracle ILOM 3.0.14, Oracle Sun<br>supported CIM classes have been<br>renamed from Sun_xxx to Oracle_xxx                                                                                                    | • Oracle Integrated Lights Out Manager (ILOM) 3.0<br>Management Protocols Reference Guide, Oracle's<br>Sun-Supported CIM Classes                                                                                                    |

## Resolved Issues as of Oracle ILOM 3.0.14

This section describes the issues that have been resolved as of the Oracle ILOM 3.0.14 release. Specific change request (CR) identification numbers and updates for the issues are provided, where available.

| Topic Descriptions                                                       | Links                                                                                                    |
|--------------------------------------------------------------------------|----------------------------------------------------------------------------------------------------|
| BIOS upgrade is delayed                                                  | <ul> <li>"BIOS Upgrade Is Delayed After SP Reboot" on<br/>page 56</li> </ul>                                                                                                |
| External serial port settings do not reset                               | <ul> <li>"External Serial Port Settings Do Not Reset to<br/>Default Values" on page 56</li> </ul>                                                                           |
| Hourly power average does not                                            | • "Hourly Power Average Timestamp Does Not                                                                                                    |
| account for increments of less than                                      | Account for Increments of Less Than One Hour"                                                                                                    |
| one hour                                                                 | on page 56                                                                                                    |
| Oracle ILOM Remote Console might<br>hang on a Windows client             | <ul> <li>"Oracle ILOM Remote Console Might Hang on<br/>Windows Client When Redirecting a CD-ROM<br/>Image or Floppy Image" on page 57</li> </ul>                            |
| Unable to retrieve host power state                                      | <ul> <li>"Unable to Retrieve Host Power State After</li></ul>                                                                                                    |
| after upgrading Oracle ILOM                                              | Upgrading Oracle ILOM Firmware From 2.0 to                                                                                                    |
| firmware                                                                 | 3.0" on page 57                                                                                                    |
| Access page error appears after                                          | <ul> <li>"Access Page Error Appears After Configuring</li></ul>                                                                                                    |
| configuring unknown sensor LED                                           | Unknown Sensor LED Status When Monitoring                                                                                                    |
| status                                                                   | System From IPMItool" on page 57                                                                                                    |
| Console error appears after backup                                       | <ul> <li>"Console Error Appears After Performing</li></ul>                                                                                                    |
| and restore                                                              | Backup and Restore" on page 58                                                                                                    |
| Windows Server 2008 R2 generates system event log warning messages       | <ul> <li>"Windows Server 2008 R2 Generates System<br/>Event Log Warning Messages When Power Is<br/>Being Limited by Oracle ILOM Power<br/>Management" on page 58</li> </ul> |
| A 5-minute delay might occur when viewing storage monitoring information | • "5-Minute Delay to View Storage Monitoring<br>Information" on page 58                                                                                                    |
| Oracle ILOM version not shown                                            | <ul> <li>"Oracle ILOM Version Not Shown When Using</li></ul>                                                                                                    |
| when using HIA to upgrade Oracle                                         | HIA to Upgrade Oracle ILOM From an Inband                                                                                                    |
| ILOM                                                                     | Management Interface" on page 59                                                                                                    |
| DIMM FRU data fields are Null after                                      | <ul> <li>"DIMM FRU Data Fields Are Null After</li></ul>                                                                                                    |
| downgrading or upgrading SP                                              | Downgrading or Upgrading SP Firmware                                                                                                    |
| firmware                                                                 | Between 3.0.3 and 3.0.9" on page 59                                                                                                    |
| Service Snapshot Utility is unable to                                    | <ul> <li>"Service Snapshot Utility Unable to Collect SP</li></ul>                                                                                                    |
| collect SP data using the IE web                                         | Data When IE Web Browser Security Option Is                                                                                                    |
| browser                                                                  | Enabled" on page 60                                                                                                    |
| Oracle ILOM CLI Storage Redirection fails to start with 64-bit JDK       | <ul> <li>"Updated Documentation Describing Storage<br/>Redirection 32-bit JDK Requirement" on page 60</li> </ul>                                                            |

| Topic Descriptions                                                          | Links                                                                                                    |
|-----------------------------------------------------------------------------|----------------------------------------------------------------------------------------------------|
| Oracle ILOM Remote Console fails to launch with 64-bit JDK                  | <ul> <li>"Updated Documentation Describing Oracle<br/>ILOM Remote Console 32-bit JDK Requirement"<br/>on page 60</li> </ul> |
| DVD redirection requires a manual mount                                     | <ul> <li>"DVD Redirection From Solaris Client to RHEL<br/>Host Requires Manual Mount" on page 61</li> </ul>                 |
| Oracle ILOM web interface is unable<br>to connect to the SP when using IE 6 | <ul> <li>"Oracle ILOM Web Interface Unable to Connect<br/>to SP When Using Internet Explorer 6" on<br/>page 61</li> </ul>   |

### BIOS Upgrade Is Delayed After SP Reboot

### CR 6813514

**Issue:** When you upgrade the SP firmware, you can choose to upgrade the BIOS firmware immediately or to delay the BIOS upgrade until a later time. If you choose to immediately upgrade the BIOS, the SP firmware is upgraded, the host is forced to power off, and the SP reboots. If you choose to delay the BIOS upgrade, the SP firmware is upgraded and the SP reboots.

**Update:** This issue is expected system behavior and will not be fixed. For workaround instructions, see "BIOS Upgrade Is Delayed After SP Reboot" on page 10.

# External Serial Port Settings Do Not Reset to Default Values

### CR 6676339

**Issue:** The reset\_to\_defaults command enables a user to reset the Oracle ILOM configuration back to the default values. However, external serial port settings are not reset when reset\_to\_defaults action is performed.

**Update:** The serial port settings are now set back to the factory default 9600 baud rate when the reset\_to\_defaults action is performed.

### Hourly Power Average Timestamp Does Not Account for Increments of Less Than One Hour

CR 6803961

**Issue:** When logging in to a CMM using the CLI, the hourly power history includes an entry with a timestamp one hour into the future. This entry shows the average power from the prior timestamp to the current moment.

**Update:** This issue is expected system behavior and will not be fixed. No workaround exists for this issue.

## Oracle ILOM Remote Console Might Hang on Windows Client When Redirecting a CD-ROM Image or Floppy Image

### CR 6806444

**Issue:** When using a Windows client to redirect a CD-ROM image or floppy image from the Oracle ILOM Remote Console, the Oracle ILOM Remote Console might not respond.

Update: This issue has been fixed.

## Unable to Retrieve Host Power State After Upgrading Oracle ILOM Firmware From 2.0 to 3.0

### CR 6858008

**Issue:** When the SP firmware is updated from Oracle ILOM 2.0 to 3.0, the Oracle ILOM web interface might not be able to retrieve the remote host power state after the upgrade completes. If this occurs, a blank page appears on the Remote Power Control tab.

**Update:** This issue is expected system behavior and will not be fixed. For workaround instructions, see "Unable to Retrieve Host Power State After Upgrading Oracle ILOM Firmware From 2.0 to 3.0" on page 30.

## Access Page Error Appears After Configuring Unknown Sensor LED Status When Monitoring System From IPMItool

CR 6848980

**Issue:** Unknown sensor LED statuses are shown in the Oracle ILOM web interface when using IPMItool to monitor Oracle servers. This issue is likely to occur when concurrently running the SP and the IPMI KCS interface from the operating system (OS). As a result of this configuration, the IPMI messages are overloaded to the SP.

Update: This was reported and fixed in Oracle ILOM 3.0.6.

# Console Error Appears After Performing Backup and Restore

### CR 6847309

**Issue:** The following console error message might appear after backing up and restoring the Oracle ILOM configuration:

bind (udp): Address already in use

**Update:** This was reported as a known issue in Oracle ILOM 3.0.6. This is a benign error message and is no longer reproducible as of Oracle ILOM 3.0.10.

## Windows Server 2008 R2 Generates System Event Log Warning Messages When Power Is Being Limited by Oracle ILOM Power Management

### CR 6881284

**Issue:** When power is being limited by the Oracle ILOM Power Management feature, the Windows Server 2008 R2 operating system will generate warning messages in the System Event Log informing the user that the processor(s) are being restricted.

**Update:** This issue is expected system behavior and will not be fixed. No workaround exists for this issue.

## 5-Minute Delay to View Storage Monitoring Information

### CR 6870530

**Issue:** You might experience up to a 5-minute delay before storage monitoring information is present or up to date in the Oracle ILOM CLI or the web interface. This delay typically occurs after:

 Upgrading to Oracle ILOM 3.0.6 (or later) and installing the required system management pack.

or

• Querying the system after updates were made to the RAID or disk information.

**Update:** This issue is expected system behavior and will not be fixed. This 5-minute delay only occurs after installation of the required system management pack or after RAID or disk updates have been made to the system.

# Oracle ILOM Version Not Shown When Using HIA to Upgrade Oracle ILOM From an Inband Management Interface

#### CR 6867109

**Issue:** When upgrading Oracle ILOM from the Oracle Hardware Installation Assistant (HIA) using the inband interface, HIA might not (on some Oracle servers) display the running version of Oracle ILOM.

**Update:** This issue is expected system behavior and will not be fixed. Use the Oracle ILOM web interface to determine the running version of Oracle ILOM.

# DIMM FRU Data Fields Are Null After Downgrading or Upgrading SP Firmware Between 3.0.3 and 3.0.9

#### CR 6913593, CR 6850456, CR 6916007

**Issue:** On some platform servers, Oracle ILOM displays null DIMM FRU data fields after upgrading or downgrading the Oracle ILOM SP firmware (between 3.0.3 and 3.0.9) with the Delay BIOS Update option enabled.

**Update:** This was reported as a known issue in Oracle ILOM 3.0.9. This issue was fixed as of Oracle ILOM 3.0.9 by adding workaround instructions to the *Oracle ILOM* 3.0 *Feature Updates and Release Notes*. For workaround instructions, see "DIMM FRU Data Fields Are Null After Downgrading or Upgrading SP Firmware Between 3.0.3 and 3.0.9" on page 42.

# Service Snapshot Utility Unable to Collect SP Data When IE Web Browser Security Option Is Enabled

## CR 6877868

**Issue:** If the Internet Explorer (IE) web browser Security option for "Do not save encrypted pages to disk" is enabled, an error message appears when attempting to collect SP data using the Service Snapshot Utility.

**Update**: This was reported as a known issue in Oracle ILOM 3.0.9. This issue was fixed as of Oracle ILOM 3.0.9 by adding workaround instructions to the *Oracle ILOM 3.0 Feature Updates and Release Notes*. For workaround instructions, see "Service Snapshot Utility Unable to Collect SP Data When IE Web Browser Security Option Is Enabled" on page 43.

# Updated Documentation Describing Storage Redirection 32-bit JDK Requirement

## CR 6938720

**Issue**: The service for the Storage Redirection CLI feature in Oracle ILOM fails to start if the 64-bit JDK file type is specified to start the service.

**Update:** Procedures have been added to the *Oracle Integrated Lights Out Manager* (*ILOM*) 3.0 *Daily Management* — *CLI Procedures Guide* instructing users to specify the 32-bit JDK file when using either the FireFox web browser or Internet Explorer web browser.

# Updated Documentation Describing Oracle ILOM Remote Console 32-bit JDK Requirement

## CR 6938720

**Issue:** The Oracle ILOM Remote Console feature fails to launch if the 64-bit JDK file type is specified by the web browser.

**Update:** Procedures have been added to the *Oracle Integrated Lights Out Manager* (*ILOM*) 3.0 *Daily Management* — *Web Procedures Guide* instructing users to specify the 32-bit JDK file when using either the FireFox web browser or Internet Explorer web browser.

# DVD Redirection From Solaris Client to RHEL Host Requires Manual Mount

## CR 6876387

**Issue:** When you redirect a DVD (physical driver or image file) from Oracle Solaris to Red Hat Enterprise Linux (RHEL), the floppy and CD-ROM icon will appear in RHEL, but when you click the CD-ROM icon you are unable to see the content of the DVD.

**Update:** This was reported as a known issue in Oracle ILOM 3.0.10. This issue was fixed as of Oracle ILOM 3.0.10 by adding workaround instructions to the *Oracle ILOM 3.0 Feature Updates and Release Notes*. For workaround instructions, see "DVD Redirection From Solaris Client to RHEL Host Requires Manual Mount" on page 48.

# Oracle ILOM Web Interface Unable to Connect to SP When Using Internet Explorer 6

## CR 6934155

**Issue:** Due to increased SSL security in Oracle ILOM, Internet Explorer (IE) 6 is unable to launch the Oracle ILOM SP web interface over HTTPS.

**Update:** This was reported as a known issue in Oracle ILOM 3.0.10. This issue was fixed as of Oracle ILOM 3.0.10 by adding workaround instructions to the *Oracle ILOM 3.0 Feature Updates and Release Notes*. For workaround instructions, see "Oracle ILOM Web Interface Unable to Connect to SP When Using Internet Explorer 6" on page 52.

# Known Issue as of Oracle ILOM 3.0.12

This section describes a known issue as of the Oracle ILOM 3.0.12 firmware release. A change request (CR) identification number and description of the issue is provided.

| Topic Description                  | Link                                            |
|------------------------------------|-------------------------------------------------|
| Sensor reading limitations for Sun | • "Sun Blade 6048 Modular System: Chassis Power |
| Blade 6048 modular system          | Sensor Reading Limitation" on page 62           |

# Sun Blade 6048 Modular System: Chassis Power Sensor Reading Limitation

## CR 6654869

Affected PSU sensor reading: psX.ac\_watts, psX.dc\_watts and psX.peff

**Limitations**: For the CLI PSU sensor readings to be available, PSU X must have at least 25 amps of current drawing on each side of the PSU with AC power input available to the PSU. If it draws less than 25 amps on each side, the affected PSU sensors will display Not Readable because the overall chassis measurements can't be calculated accurately.

If Not Readable appears for PSU 0 or PSU 1, the following chassis sensors in the CLI will also display Not Readable: ch.ac\_watts and ch.dc\_watts.

In the web interface (System Monitoring > Power Management > Advanced Powered Metrics), the sensor information for the following properties will also not appear:

- Chassis DC Consumed Power > ch.dc\_watts
- Chassis AC Consumed Power > ch.ac\_watts
- PSU 0 AC Consumed Power > ps0.ac\_watts
- PSU 0 DC Consumed Power > ps0.dc\_watts
- PSU 0 Power Efficiency > ps0.peff
- PSU 1 AC Consumed Power > ps1.ac\_watts
- PSU 1 DC Consumed Power > ps1.dc\_watts
- PSU 1 Power Efficiency > ps1.peff

**Note** – If the PSU is not installed or is pulled from the chassis, the power readings for that PSU will not appear in the user interfaces.

In general, PSU sensor readings require a half to fully populated chassis of blade server modules.

# Updates to Oracle ILOM 3.0.16 Firmware

The Oracle ILOM 3.0.16 firmware release consists entirely of fixes for reported issues, and contains no new features.

Topics in this section include:

- "Resolved Issues as of ILOM 3.0.16" on page 63
- "Documentation Known Issue" on page 73
- "Known Issues as of Oracle ILOM 3.0.16" on page 74
- "Enhancements to Oracle ILOM Documentation Library" on page 77

# Resolved Issues as of ILOM 3.0.16

This section describes the issues that have been resolved as of the Oracle ILOM 3.0.16 release. Specific change request (CR) identification numbers and updates for the issues are provided, where available.

| Topic Descriptions                                                         | Links                                                                                              |
|----------------------------------------------------------------------------|----------------------------------------------------------------------------------------------------|
| Fault is not reported when critical threshold is crossed                   | <ul> <li>"Fault Not Reported When Soft Threshold<br/>(Critical) Is Crossed" on page 65</li> </ul>  |
| SNMP authentication password appears as plain text in event log            | <ul> <li>"Event List Showing SNMP Authentication<br/>Password as Plain Text" on page 65</li> </ul> |
| Oracle ILOM user interface hangs after setting customer FRU data           | <ul> <li>"Setting Customer FRU Data Causes User<br/>Interface to Hang" on page 65</li> </ul>       |
| Installation record is automatically created after rebooting the server SP | • "Installation Record Created After Rebooting the Server SP" on page 66                           |
| TCP UDP ports are not detected by port scan                                | <ul> <li>"UDP Ports 781 and 782 Not Detected" on<br/>page 66</li> </ul>                            |

| Topic Descriptions                                                               | Links                                                                                                    |
|----------------------------------------------------------------------------------|----------------------------------------------------------------------------------------------------|
| CMM web interface allows invalid combination of settings for IPv6                | <ul> <li>"IPv6 Settings in Web Interface Allows Invalid<br/>Combination of Options" on page 66</li> </ul>   |
| AES encryption is not supported for<br>SNMPv3 traps                              | <ul> <li>"AES Encryption Not Working for SNMPv3<br/>Traps" on page 67</li> </ul>                            |
| Help text for load command<br>lisplays error message                             | <ul> <li>"Help Text for load Command Displays<br/>Command Failed Message" on page 67</li> </ul>             |
| etting IPv4 network settings from<br>CMM web interface fails                     | <ul> <li>"Unable to Set Blade IPv4 Network Settings<br/>From CMM Web Interface" on page 68</li> </ul>       |
| Properties and values for IPv6 are not hown in the Oracle ILOM CLI               | <ul> <li>"IPv6 CLI Properties and Values Not Shown" on<br/>page 68</li> </ul>                               |
| ogin fails after modifying the LDAP onfiguration settings                        | <ul> <li>"Unable to Log In to Oracle ILOM After LDAP<br/>Modifications" on page 69</li> </ul>               |
| Email alerts are not filtered properly                                           | <ul> <li>"Event Filtering for Email Alerts Not Working"<br/>on page 69</li> </ul>                           |
| ncorrect CLI property value is hown for IPv6 autoconfig                          | <ul> <li>"IPv6 Autoconfig Value Appears as none When<br/>DHCPv6 Is Not Configured" on page 69</li> </ul>    |
| Benign IPv6 configuration error<br>nessage appears after booting the<br>server   | <ul> <li>"Error Message About No IPv6 Configuration<br/>During SP Boot" on page 70</li> </ul>               |
| Neb interface buttons for firmware<br>1pgrade are not hidden                     | <ul> <li>"URL Button Enabled While Uploading<br/>Firmware Image" on page 70</li> </ul>                      |
| Enhancement to FRU data is<br>wailable in Oracle ILOM firmware<br>version 3.0.16 | • "Enhanced FRU Information In Fault<br>Management Shell" on page 70                                        |
| Alert rules data is not restored                                                 | <ul> <li>"Restore Operation Does Not Restore Alert<br/>Rules" on page 71</li> </ul>                         |
| Duplicate SNMP traps are created after clearing a fault                          | • "Two Identical SNMP Traps Created After Fault<br>Status Is Cleared" on page 71                            |
| Enhanced RADIUS authentication<br>support for IPv6 configurations                | <ul> <li>"Enhancement for RADIUS IPv6 Authentication"<br/>on page 71</li> </ul>                             |
| Active Directory group names in web<br>nterface now support 180 characters       | <ul> <li>"Enhancement for Active Directory Group<br/>Names to Support 128 Characters" on page 72</li> </ul> |
| Pv6 addresses are not updated after<br>e-enabling DHCPv6                         | <ul> <li>"Oracle ILOM Does Not Solicit for IPv6 Address<br/>After Re-Enabling DHCPv6" on page 72</li> </ul> |
| ncomplete list of time zone options appear in the web interface                  | • "Missing Time Zone Options in Web Interface"<br>on page 72                                                |

| Topic Descriptions                                           | Links                                                                                   |
|--------------------------------------------------------------|-----------------------------------------------------------------------------------------|
| UTC date is changed to local date                            | <ul> <li>"UTC Date and Time Changes to Local Date and</li></ul>                         |
| and time after re-seating power cord                         | Time After Reseating Power Cord" on page 73                                             |
| Enhanced SNMP support for                                    | <ul> <li>"Enhancement to Extend SNMP Support for</li></ul>                              |
| Ethernet USB devices                                         | Ethernet USB Device" on page 73                                                         |
| Incomplete list of supported protocols for firmware upgrades | • "Transfer Protocols List Is Incomplete for<br>Firmware Upgrade Procedures" on page 74 |

## Fault Not Reported When Soft Threshold (Critical) Is Crossed

## CR 7001929

**Issue:** Oracle ILOM does not report a fault after the sensor soft threshold (Critical) is crossed.

**Update:** This issue was reported on both SPARC and x86 servers running Oracle ILOM firmware version 3.0.12 or 3.0.14. A fix for this issue was committed in Oracle ILOM 3.0.16.

## Event List Showing SNMP Authentication Password as Plain Text

#### CR 6801690

Issue: Security data is not hidden.

**Update:** This issue was reported for the following Oracle ILOM firmware versions: 3.0.9, 3.0.10, 3.0.12, and 3.0.14. A fix for this issue was committed in Oracle ILOM 3.0.16.

# Setting Customer FRU Data Causes User Interface to Hang

CR 7009655

**Issue:** The spsh operation and equivalent web interface operation for setting the customer FRU data (-> **set** /**SP customer\_frudata=**<*value*>) causes the user interface to hang.

Workaround: Reboot the SP.

**Update:** This issue was reported on both SPARC and x86 servers running Oracle ILOM firmware version 3.0.12 or 3.0.14. A fix for this issue was committed in Oracle ILOM 3.0.16.

# Installation Record Created After Rebooting the Server SP

## CR 7007378, CR 7023811

**Issue:** A new installation record is automatically written to the history event log after rebooting the SP.

**Update:** This issue was reported in the following Oracle ILOM firmware versions: 3.0.3, 3.0.6, 3.0.8, and 3.0.9. A fix for this issue was committed in Oracle ILOM 3.0.16.

## UDP Ports 781 and 782 Not Detected

## CR 7008946

**Issue:** After performing a port scan, the following TCP - User Datagram Protocol (UDP) ports were not detected: 781 and 782.

**Update:** This issue was reported in the following Oracle ILOM firmware versions: 3.0.9, 3.0.10, 3.0.12, and 3.0.14. A fix for this issue was committed in Oracle ILOM 3.0.16.

## IPv6 Settings in Web Interface Allows Invalid Combination of Options

## CR 7013078

**Issue:** Users are allowed to select an invalid combination of IPv6 settings on the Network page in the Oracle ILOM web interface.

Affected systems: Sun Fire X4800 and X4800 M2 Servers and Sun Blade CMMs running Oracle ILOM 3.0.12 or 3.0.14.

Update: A fix for this issue was committed in Oracle ILOM 3.0.16.

## AES Encryption Not Working for SNMPv3 Traps

#### CR 7025333

**Issue:** Oracle ILOM does not send trap-session encryption parameters when AES is enabled for SNMPv3.

**Update:** This issue was reported in Oracle ILOM 3.0.14. A fix for this issue was committed in Oracle ILOM 3.0.16.

## Help Text for load Command Displays Command Failed Message

#### CR 6975735

**Issue:** A failed message appears at the end of the Help text for the load command, for example:

```
-> load -h -source tftp://archivel.east/newmainimage
/CMM/image/main
The load command transfers a file from a remote location specified
by the URI and updates the given target.
Usage: load [-o verbose] [-force] [-script] -source <URI> [target]
Available options for this command:
-script : do not prompt for yes/no confirmation and act as if yes
was specified
-source : specify the location to get a file
-force (-f) : override internal checks and load requested file.
-output (-o) verbose : display extensive information
load: Command Failed
```

**Update:** This issue was first reported on both SPARC and x86 servers running Oracle ILOM firmware version 3.0.12. A fix for this issue was committed in Oracle ILOM 3.0.16.

# Unable to Set Blade IPv4 Network Settings From CMM Web Interface

## CR 7030118

**Issue:** When modifying IPv4 settings for blade servers using the CMM web interface, the operation fails and an error message appears.

The following is an example error message:

```
User Agent: Mozilla/4.0 (compatible; MSIE 8.0; Windows NT 5.1;
Trident/4.0; .NET CLR 2.0.50727; CIBA; .NET CLR 3.0.4506.2152; .NET
CLR 3.5.30729; aff-kingsoft-ciba; staticlogin:product=
cboxf09&act=login&info=
ZmlsZW5hbWU9UG93ZXJ3b3JkMjAwOU94Zi4yNTI2OS40MDExLmV4ZSZtYWM9NzQzR
UMwMzY0QTlCNENFRT1DODVEQ0FDREE2REUZQjImcGFzc3BvcnQ9JnZlcnNpb249Mj
AwOS4wNS4yNS4zLjI3MiZjcmFzaHR5cGU9MQ==&verify=
1416024ee173e70d401133eab2eed626)
Timestamp: Wed, 23 Mar 2011 05:41:26 UTC
```

**Update:** This issue was reported on blade servers and CMMs. A fix for this issue was committed in Oracle ILOM 3.0.16.

# IPv6 CLI Properties and Values Not Shown

## CR 7022641

**Issue:** The IPv6 CLI properties and values do not always appear after issuing the ls or show command under the /SP/network/ipv6 target.

## Example:

```
-> show
/SP/network/ipv6
Targets:
Properties:
Commands:
cd
show
```

**Update:** This issue was reported on both SPARC and x86 servers running Oracle ILOM firmware version 3.0.12 or 3.0.14. A fix for this issue was committed in Oracle ILOM 3.0.16.

# Unable to Log In to Oracle ILOM After LDAP Modifications

## CR 6957377

**Issue:** Non-sunservice account users are unable to log in to the Oracle ILOM SP after modifying LDAP configuration settings.

**Update:** This issue was reported for both x86 and SPARC servers running Oracle ILOM 3.0.12 or 3.0.14. A fix for this issue was committed in Oracle ILOM 3.0.16.

## Event Filtering for Email Alerts Not Working

## CR 6960012

**Issue:** After setting event filtering for email alerts, the email alerts received do not match the event filter specified.

**Update:** This issue was reported for both x86 and SPARC servers running Oracle ILOM 3.0.12. A fix for this issue was committed in Oracle ILOM 3.0.16.

# IPv6 Autoconfig Value Appears as none When DHCPv6 Is Not Configured

## CR 6971302

**Issue:** If the option for DHCPv6 is not set, the autoconfig property value appears as none under the /ipv6 target.

#### Example:

```
-> show /CMM/network/ipv6
/CMM/network/ipv6
Targets:
```

```
Properties:
state = enabled
autoconfig = (none)
```

**Update:** This issue was reported on x86 servers and CMMs running Oracle ILOM 3.0.12. A fix for this issue was committed in Oracle ILOM 3.0.16.

# Error Message About No IPv6 Configuration During SP Boot

## CR 6972218

**Issue:** An error message appears on systems that are not enabled with IPv6. The error states that there is no configuration for IPv6.

## Example:

No /conf/ipv6.conf

**Update:** This is a benign error message. This error message was first reported in Oracle ILOM 3.0.14. A fix for this issue was committed in Oracle ILOM 3.0.16.

# URL Button Enabled While Uploading Firmware Image

## CR 6905194

**Issue:** After browsing to select the firmware upgrade package, and then clicking the Upload button, the URL button remains enabled on the Firmware Upgrade page in the Oracle ILOM web interface.

**Update:** This issue was first reported in Oracle ILOM 3.0.6. A fix was committed in Oracle ILOM 3.0.16 for disabling the URL button during File mode and disabling the File button during URL mode.

# Enhanced FRU Information In Fault Management Shell

CR 6986979

**Issue:** After running the fmadm faulty command in the Oracle ILOM Fault Management Shell, limited information regarding the FRU description is reported.

**Update:** This issue was first reported on SPARC and x86 servers running Oracle ILOM 3.0.12 or 3.0.14. A fix was committed in Oracle ILOM 3.0.16 to report the FRU part number and serial number.

## Restore Operation Does Not Restore Alert Rules

#### CR 6974627

**Issue:** After performing a backup and restore operation, the community or user name properties in the alert rules are not restored properly.

**Update:** This issue was first reported in Oracle ILOM 3.0.14. A fix for this issue was committed in Oracle ILOM 3.0.16.

# Two Identical SNMP Traps Created After Fault Status Is Cleared

#### CR 6937119

**Issue:** After clearing the component fault status, two identical SNMP traps are generated.

**Update:** This issue was first reported in Oracle ILOM 3.0.14. A fix for this issue was committed in Oracle ILOM 3.0.16.

## Enhancement for RADIUS IPv6 Authentication

#### CR 6971702

Issue: RADIUS authentication is not supported for IPv6.

**Update:** A request to enhance RADIUS authentication for IPv6 was first reported in Oracle ILOM 3.0.14. This enhancement was committed in Oracle ILOM 3.0.16.

# Enhancement for Active Directory Group Names to Support 128 Characters

## CR 6904821

Issue: Activity Directory in the Oracle ILOM web interface supports 80 characters.

**Update:** The enhancement to support 128 characters for Active Directory Group Names was committed in Oracle ILOM 3.0.16.

# Oracle ILOM Does Not Solicit for IPv6 Address After Re-Enabling DHCPv6

## CR 6978898

**Issue:** After configuring the server SP to use dhcpv6\_stateful, and then rebooting the SP, Oracle ILOM will successfully solicit the DHCPv6 server for an IPv6 address. However, if you disable the IPv6 state, and then enable the IPv6 state, Oracle ILOM will not solicit the DHCPv6 server for an IPv6 address.

**Update:** This issue was first reported in Oracle ILOM 3.0.14. A fix for this issue was committed in Oracle ILOM 3.0.16.

# Missing Time Zone Options in Web Interface

## CR 6976772

Issue: The Oracle ILOM web interface is missing time zone options for:

- America/Argentina/Salta
- America/Argentina/San\_Luis
- America/Santarem
- Asia/Ho\_Chi\_Minh
- Asia/Kathmandu
- Asia/Kolkata

Update: A fix for this issue was committed in Oracle ILOM 3.0.16.

# UTC Date and Time Changes to Local Date and Time After Reseating Power Cord

## CR 6922544

**Issue:** The Oracle ILOM UTC clock settings change to local time after unplugging and then reseating the power cord.

Workaround: Reset the /SP before reseating the power cord.

**Update:** This issue was first reported in Oracle ILOM 3.0.12. A fix for this issue was committed in Oracle ILOM 3.0.16.

# Enhancement to Extend SNMP Support for Ethernet USB Device

## CR 6941313

**Issue:** The SNMP management interface in Oracle ILOM does not provide support for Ethernet USB devices.

**Update:** As of Oracle ILOM firmware version 3.0.16, the SNMP interface for Oracle ILOM supports the management of Ethernet USB devices. This enhancement is equivalent to the Ethernet USB support provided in the Oracle ILOM CLI and web interface.

# **Documentation Known Issue**

This section describes the known documentation issue reported as of Oracle ILOM 3.0.16.

| Topic Description                   | Link                                         |
|-------------------------------------|----------------------------------------------|
| Documentation changed to reflect    | • "Transfer Protocols List Is Incomplete for |
| complete list of transfer protocols | Firmware Upgrade Procedures" on page 74      |

# Transfer Protocols List Is Incomplete for Firmware Upgrade Procedures

## CR 7176571

**Issue:** An incomplete list of supported transfer protocols for firmware upgrades was published in the following English and translated Oracle ILOM guides:

- Oracle Integrated Lights Out Manager (ILOM) 3.0 Maintenance and Diagnostics CLI and Web Guide (English PDF E21449, pages 8 and 12)
- Oracle Integrated Lights Out Manager (ILOM) 3.0 Daily Management CLI Procedures Guide (English PDF E21445, page 175)

**Note** – In the PDF version of the Japanese Oracle Integrated Lights Out Manager (ILOM) 3.0 Daily Management — CLI Procedures Guide, the incomplete list appears on page 171.

**Workaround:** The complete list of transfer protocols supported for firmware upgrades is as follows: TFTP, SFTP, FTP, SCP, HTTP, and HTTPS.

**Update:** A correction was published in the English versions of the Oracle ILOM guides to include the complete list of transfer protocols supported for firmware upgrades. This correction does not appear in the translated Oracle ILOM guides.

# Known Issues as of Oracle ILOM 3.0.16

This section describes the known issues reported as of Oracle ILOM 3.0.16.

| Topic Descriptions                                                         | Links                                                                            |
|----------------------------------------------------------------------------|----------------------------------------------------------------------------------|
| Oracle ILOM Remote Console<br>requirement for IPv6 network<br>environments | • "Oracle ILOM Remote Console IPv6<br>Requirement for Windows Client" on page 75 |

| Topic Descriptions                                                                                            | Links                                                                                                    |
|----------------------------------------------------------------------------------------------------|----------------------------------------------------------------------------------------------------|
| Unable to set the KVMS custom lock<br>property value using a single or<br>double quote                        | <ul> <li>"Unable to Set Single or Double Quote Character<br/>for Remote Console Custom Lock Key (CLI)" on<br/>page 75</li> </ul>                                           |
| Incorrect error events generated<br>when power supply cord is<br>unplugged                                    | • "CMM Log Reports Incorrect Events After Power<br>Supply Cord is Unplugged" on page 76                                                                                    |
| The Oracle ILOM clock on systems<br>configured for the Israel timezone<br>transitions to standard time early. | <ul> <li>"Systems Configured for Israel Timezone: Use<br/>Europe/Athens Timezone to Correct SP or CMM<br/>Clock Transition for New DST End Date" on<br/>page 76</li> </ul> |

# Oracle ILOM Remote Console IPv6 Requirement for Windows Client

#### CR 6993498

**Issue:** Since the Java Development Kit (JDK) does not support Microsoft Windows XP for IPv6 network environments, launching the Oracle ILOM Remote Console from a Windows XP IPv6 client is not supported.

**Workaround:** For network environments using IPv6 and running Microsoft Windows operating systems, launch the ILOM Remote Console from a Microsoft Windows Vista/2008/7 client using JDK170b36 or higher.

# Unable to Set Single or Double Quote Character for Remote Console Custom Lock Key (CLI)

## CR 7017023

**Issue:** Unable to set /SP/services/kvms custom\_lock\_key to the double (") or single (') quote character using the Oracle ILOM CLI.

Workarounds: Perform one of the following workarounds:

■ Use a different character to set the property value for /kvms custom\_lock\_key in the Oracle ILOM CLI.

or

• Use the Oracle ILOM web interface to set the double or single quote character for the custom lock option in the Oracle ILOM Remote Console. For instructions, refer to the *Oracle ILOM 3.0 Remote Redirection Consoles – CLI and Web Guide*.

# CMM Log Reports Incorrect Events After Power Supply Cord is Unplugged

## CR 7051063

**Issue:** When one power supply cord is unplugged on a chassis with two power supply cords, the Oracle ILOM CMM log incorrectly reports multiple error events for the following sensors:

- The V\_OUT\_OK sensor for the affected PSU
- The V\_IN\_ERR sensor for the unaffected PSU

Affected System: Oracle's Sun Blade 6000 CMM

**Workaround:** When one chassis power supply cord is unplugged, ignore the following:

- All event messages about the V\_OUT\_OK sensor for the unaffected PSU
- Deasserted event messages about the V\_IN\_ERR sensor for the affected PSU
- Fault cleared messages for the affected PSU

# Systems Configured for Israel Timezone: Use Europe/Athens Timezone to Correct SP or CMM Clock Transition for New DST End Date

**Issue:** If the Oracle ILOM service processor (SP) or chassis monitoring module (CMM) clock is configured to use the Israel timezone, the clock will incorrectly transition from Daylight Saving Time (DST) to standard time on September 8th, 2013. As of 2013, the DST end date in Israel is the last Sunday in October.

**Workaround:** For systems configured to use the Israel timezone, change the value of the Oracle ILOM Timezone property for the SP or CMM clock to Europe/Athens. The Europe/Athens timezone shares the same offset from Coordinated Universal Time as the Israel timezone, and transitions from DST to standard time on the last Sunday in October.

You can change the Oracle ILOM Timezone property for the SP or CMM clock in the web interface or command-line interface (CLI).

- In the web interface, click Configuration  $\rightarrow$  Timezone  $\rightarrow$  Europe/Athens.
- In the CLI, type set /SP |CMM/clock timezone=Europe/Athens.

# Enhancements to Oracle ILOM Documentation Library

As of Oracle ILOM 3.0.16, the following enhancements were made to the Oracle ILOM 3.0 Documentation Library:

- The guides describing the Oracle ILOM system management functions were reorganized to include daily management tasks, maintenance and diagnostic tasks, tasks associated with remote redirection consoles, CMM administration tasks, and protocol management tasks.
- In addition to the individual Oracle ILOM PDF guides, a new HTML online documentation collection is available. The Oracle ILOM 3.0 HTML Documentation Collection comprises all guides in the Oracle ILOM Documentation Library, with the exception of the *Oracle ILOM 3.0 Program Documentation Third Party Licenses and Notices* and the *Basic CLI Command Reference*.

You can access the Oracle ILOM 3.0 Documentation Library at:

http://www.oracle.com/pls/topic/lookup?ctx=E19860-01&id=homepage

The following table describes the updated Oracle ILOM 3.0 titles and document descriptions:

| Application                     | Title                                                                                                    | Format |
|---------------------------------|----------------------------------------------------------------------------------------------------|--------|
| Online Documentation Collection | Oracle Integrated Lights Out Manager (ILOM) 3.0 HTML<br>Documentation Collection                           | HTML   |
| Quick Start                     | Oracle Integrated Lights Out Manager (ILOM) 3.0 Quick Start<br>Guide                                       | PDF    |
| Remote KVMS                     | Oracle Integrated Lights Out Manager (ILOM) 3.0 Remote<br>Redirection Consoles — CLI and Web Guide         | PDF    |
| Daily Management Features       | Oracle Integrated Lights Out Manager (ILOM) 3.0 Daily<br>Management — Concepts Guide                       | PDF    |
| Daily Management Web Procedures | Oracle Integrated Lights Out Manager (ILOM) 3.0 Daily<br>Management — Web Procedures Guide                 | PDF    |
| Daily Management CLI Procedures | Oracle Integrated Lights Out Manager (ILOM) 3.0 Daily<br>Management — CLI Procedures Guide                 | PDF    |
| Protocol Management             | Oracle Integrated Lights Out Manager (ILOM) 3.0 Protocol<br>Management — SNMP, IPMI, CIM, WS-MAN Reference | PDF    |

| Application                 | Title                                                                                                    | Format |
|-----------------------------|----------------------------------------------------------------------------------------------------|--------|
| CMM Administration          | Oracle Integrated Lights Out Manager (ILOM) 3.0 CMM<br>Administration Guide for Sun Blade 6000 and 6048 Modular<br>Systems | PDF    |
| Maintenance and Diagnostics | Oracle Integrated Lights Out Manager (ILOM) 3.0 Maintenance and Diagnostics — CLI and Web Guide                            | PDF    |
| Late Breaking Information   | Oracle Integrated Lights Out Manager (ILOM) 3.0 Feature<br>Updates and Release Notes                                       | PDF    |